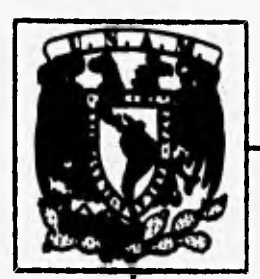

# **UNIVERSIDAD NACIONAL AUTONOMA DE MEXICO**

# **FACULTAD DE INGENIERIA**

**CONTROL DE UN PENDULO INVERTIDO ASISTIDO POR COMPUTADORA,** 

# **TESIS QUE PARA OBTENER EL TITULO DE: INGENIERO MECANICO ELECTRICISTA PRESENTA:**

# **ARTURO GOMEZ QUINTERO**

**Director de Tesis: Dr.** Yu Tang Xu

**México, D.F. de 1996,** 

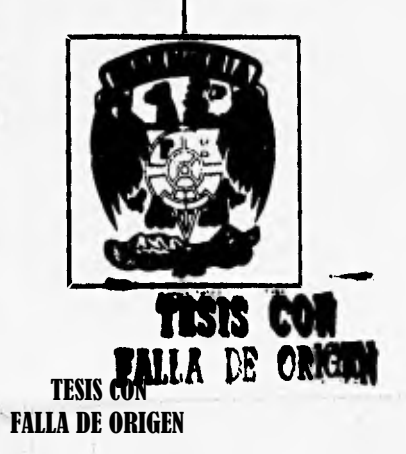

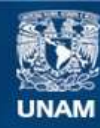

Universidad Nacional Autónoma de México

**UNAM – Dirección General de Bibliotecas Tesis Digitales Restricciones de uso**

### **DERECHOS RESERVADOS © PROHIBIDA SU REPRODUCCIÓN TOTAL O PARCIAL**

Todo el material contenido en esta tesis esta protegido por la Ley Federal del Derecho de Autor (LFDA) de los Estados Unidos Mexicanos (México).

**Biblioteca Central** 

Dirección General de Bibliotecas de la UNAM

El uso de imágenes, fragmentos de videos, y demás material que sea objeto de protección de los derechos de autor, será exclusivamente para fines educativos e informativos y deberá citar la fuente donde la obtuvo mencionando el autor o autores. Cualquier uso distinto como el lucro, reproducción, edición o modificación, será perseguido y sancionado por el respectivo titular de los Derechos de Autor.

### **DEDICATORIAS V AGRADECIMIENTOS**

Con todo cariño respeto y admiración dedico el presente trabajo a quienes hicieron posible la culminación de esta Tesis

A mis padres:

Lic. Anastasio Arturo Gómez Avila y sra. Emma Trinidad Quintero Mondragón, ya que esto significó un esfuerzo culminante emanado de ellos, por ellos y para ellos, por quienes recibi el mejor de los apoyos, me consolaron en mis derrotas y vivieron e hicieron suyas mis victorias. Aprecio en gran medida su esfuerzo hecho en todo momento a lo largo de mi vida, por formarme y ayudarme a ser alguien. . Sin ello esta empresa no tendría razón de ser.

A mis hermanos:

Uriel, que espero te sirva esto de aliciente para concluir pronto tus estudios; procura siempre ser el mejor de los mejores abogados.

Edith Natalia, ya que gracias a tu paciencia y entusiasmo, pude encontrar motivación para terminar este trabajo.

Rubén Dario, te dedico este "trabajo inútil" según tú. Ojalá encuentres pronto el rumbo correcto de tu vida.

Marco Antonio, que a pesar de la irreparable pérdida de principios de 1995, recuérdate que no hay mal que por bien no venga; aún estoy aqui para apoyarle.

A la memoria del licenciado Ignacio Silva Cuevas:

Quien siempre creyó en mi.

Y con todo el agradecimiento del mundo:

A los profesores:

Dr. Yu Tang Xu, M en **I** Gerardo Escobar Valderrama, ing Ricardo Zavala Yoé, ing. Ricardo Garibay Jiménez e ing, Francisco Rodriguez Ramírez, quienes por su valiosa ayuda con material, asesaria, estimulas y sobre todo TIEMPO. dieron lugar al presente trabajo.

A Argoqui y a Excelsus:

Quienes a pesar de su corta edad (7 y 3 años) hicieron mucho para ayudarme a salir adelante.

A Dios:

Quien en todo momento me señaló el camino correcto a seguir. impulsándome a continuar adelante a pesar de los obstáculos del camino y me dió la suficiente paciencia para afrontar los dificilcs momentos de mi vida.

A la U,N,A.M., a la Facultad de Ingeniería así como a mis maestros y amigos(as):

Por mi formación ingcnicril.

A la Fundación UNAM y a la DGAPA:

Por su.apoyo al proyecto de INICIACIÓN TEMPRANA A LA INVESTIGACIÓN Y A LA DOCENCIA y por el apoyo al proyecto de investigación IN300593, respectivamente.

Y para no cometer pecado de omisión:

A **todos aquellos que alguna vez creyeron, para los que creen y para los que creerán en mi.** 

mysty strollidat

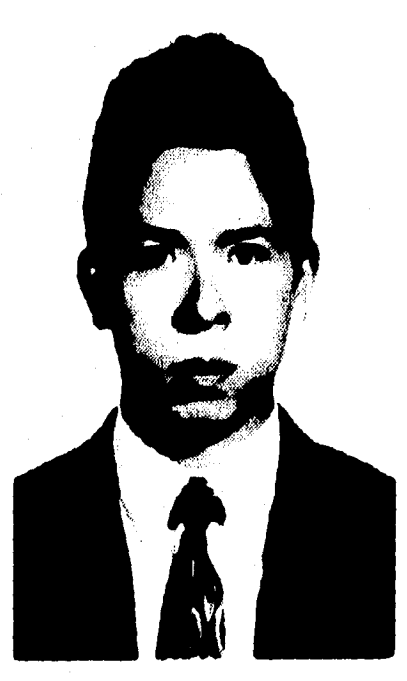

Afectuosamente: Arturo Gómez Quintero.

**"Llegar a ser ingeniero no es suficiente, sedo siempre es lo importante"** 

**"La insistencia hace del terco un triunfador"** 

×

### **1. INTRODUCCIÓN**

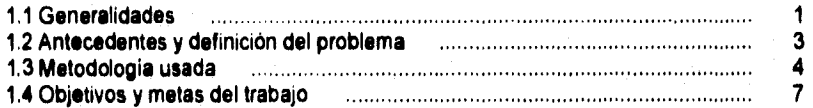

### **2. MODELADO**

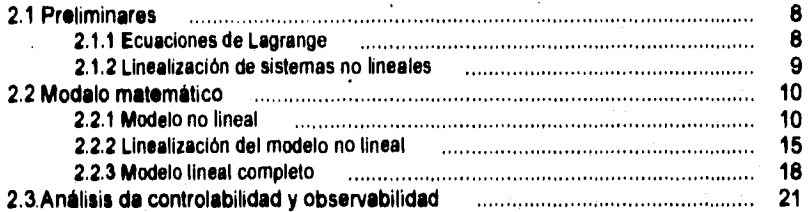

## **3. DISEÑO ASISTIDO POR MATLAB**

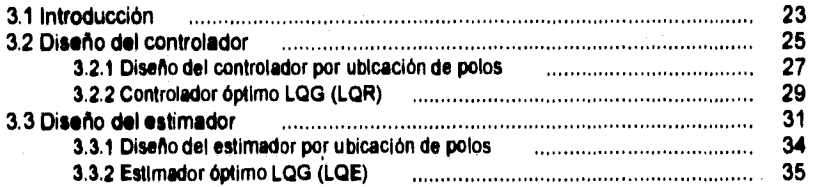

### **4. SIMULACIÓN DEL SISTEMA DE CONTROL**

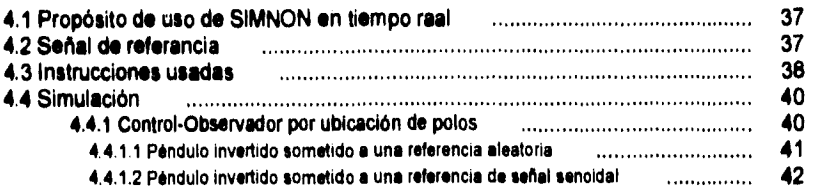

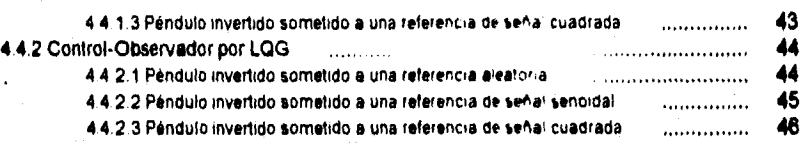

# **G. IMPLANTACIÓN DEL SISTEMA DE CONTROL**

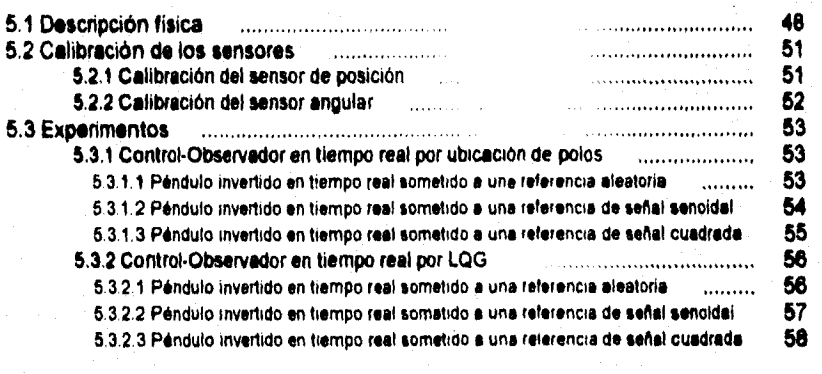

**S. CONCLUSIONES 80** 

# **APÉNDICES**

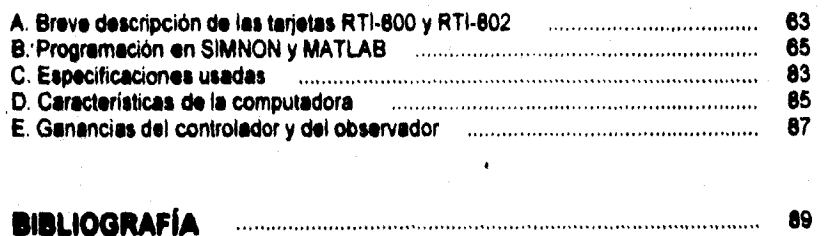

# **1. INTRODUCCIÓN**

### **1.1 GENERALIDADES**

**La relación entre la teoría y la práctica es un tópico un tanto dificil, sobre todo si se trata de ciencias como la ingeniería, en virtud de que no acepta falsas suposiciones e interrelaciones sin sentido. Gracias a los fallidos y exitosos intentos de unos cuantos retadores de la naturaleza, es como nace la ingeniería dando lugar al explayamiento de un gran número de mentes humanas tanto a favor como en contra de la humanidad.** 

**Uno de los planteamientos del trabajo, radican en no solamente ser una tesis,**  sino un material de epoyo, guía y/o referencia para la realización de experimentos **que den lugar a pensar que si es posible una buena relación entre la teoría y la práctica; afortunadamente en una tesis como esta existe forma de comprobar lo aprendido a lo largo de la carrera, en especial de la ingeniería de control. En resumen, esta tesis trata de mostrar los métodos y herramientas de diseño de sistemas de control asistido por computadoras, desde el modelado hasta la implantación de un sistema de control para una planta de laboratorio (el péndulo invertido).** 

**En apariencia el campo de aplicación de este proyecto se ve limitado, pero afortunadamente no es así, ya que existen y pueden llegar a idealizarse múltiples soluciones dependiendo de lo que el diseñador sea capaz de implantar. A lo largo de mucho tiempo, clásicamente se ha aplicado dicho problema en misiones de la NASA como en la etapa de lanzamiento de un cohete, Asimismo puede ser modelado como el comportamiento de una grúa de carga. También podemos afirmar que existen aplicaciones de ingeniería civil, como es el caso de estructuras de forma de péndulo invertido, donde aunque no se pretende controlar la posición, se ambiciona lograr un buen desempeño estructural; en la referencia (\$3 se puede encontrar mas información al respecto. En otros campos como en la automatización, existen robots que Imitan el comportamiento del ser humano en su locomoción, como en el caso de recuperar el equilibrio ante algún golpe o ante un mal paso dado; estas implantaciones se han realizado en paises como los Estados Unidos de Norteamérica y Alemania. Infiriendo de lo anterior, en la industria del juguete podría inventarse algún juguete que por si mismo se equilibre y trate de quedar posicionado en forma vertical, auxiliado por el presente algoritmo; en el mercado existen algunos prototipos que imitan la locomoción bípeda, pero hasta ahora no se tiene noticia de alguno que haya sido puesto en marcha tratándose de forme similar a un péndulo invertido. En un reto ingenieril más fuerte, podría suponerse que en bioingeniería se puede implantar dicho algoritmo en personas que sufrieran lesiones cerebrales que inhibieran su posibilidad de equilibrarse por si mismas; en un estudio biomecánico de la columna vertebral con las respectivas órdenes de mando provenientes del** 

**cerebro, podría modelarse esto como un péndulo invertido. En suma esto es tan sólo la muestra de unas cuantas aplicaciones acerca de nuestro tema en cuestión.** 

**Valiéndonos de herramientas poderosas como las computadoras, es como logramos la realización del trabajo, las cuales ayudaron al desarrollo de la parte teórica y de la práctica. Hoy en día la utilización de dichas herramientas, son indispensables para el desarrollo global de una industria. Para nuestro caso en lo referente al diseño, implantación y puesta en marcha requerimos del uso de paquetes como SIMNON y MATLAB de los cuales dependió ampliamente el desarrollo de este trabajo.** 

**El paquete SIMNON (que es un paquete orientado a la simulación de sistemas no lineales) tiene un ambiente amigable que permite al usuario tener contacto directamente con las variables y funciones con las que se trabajan. Esto se hace más palpable cuando se está usando la opción de tiempo real, ya que en ese modo se puede apreciar físicamente el desempeño de un sistema, pasando de ser una prueba de "caricatura" a ser una prueba "en vivo" como se muestra en la figura 1.1.** 

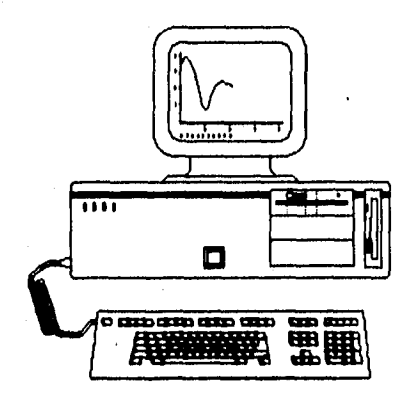

**Vis. 1.1** 

**El paquete MATEAD es un laboratorio de matrices orientado al análisis y diseño de sistemas de control, no solamente puede ser aplicado a la teoría de control, sino que a varios campos relacionados ampliamente con la ingeniería en general, como lo referente a la optimización de sistemas, redes neuronales, procesamiento de señales, etc. Es multifuncional y es una poderosa herramienta matemática.** 

**La organización general de la tesis está delineada por muchos puntos de** 

#### I.INTRODUCCIÓN

3

**interés, organizada en capitulos que van mostrando el proceso evolutivo del trabajo. En primera instancia se tiene este primer capitulo que se enfoca básicamente a la introducción del trabajo descnbiendo la metodología a usar y a lo que querernos llegar. En el segundo se muestra el modelado matemático en tanto que en el tercero se denota el diseño del control a través de MATLAB. El capitulo cuarto se orienta a la simulación del sistema auxiliado por SIMNON. El capitulo quinto a su vez muestra los resultados de la implantación del sistema en tiempo real igualmente auxiliado por SIMNON. En el capitulo final se incluyen las conclusiones del trabajo. Cabe aclarar que todo el análisis y el diseño se realizaron en el dominio del tiempo continuo. Adicionalmente en los apendices se describen los repectivos programas tanto de MATLAB y de SIMNON es' como las especificaciones del material usado; los programas en cuestión solamente "corren" en el ambiente de SIMNON y MATLAB y no son ejecutables** 

**Espero personalmente que este trabajo sirva de incentivo para fomentar aún mas la iniciativa de investigación, asi como al esfuerzo hecho no se lo lleve el aire,**  sino que tenga esto posibilidad de expanderse más, logrando continuidad en algún **proyecto alterno** 

# **1.2 ANTECEDENTES Y DEFINICIÓN DEL PROBLEMA**

**El análisis y el perfeccionamiento en sistemas complejos, la adaptación de plantas a condiciones especificas y el diseño de sistemas óptimos son sólo algunos de muchos retos que enfrentan los ingenieros de nuestra actualidad. En muchos casos las soluciones se dan usando modelos matemáticos apropiados. Bajo una cierta metodología se logra obtener una caracterización que representa a una planta real, de la cual se requiere que sea lo más parecida al proceso a controlar, para que exista un minimo de errores en la implantación. La tarea del presente trabajo se traduce en dar solución al problema de control del PÉNDULO INVERTIDO.** 

**Quizá suene un poco fuera de lo común cuando se habla de controlar un péndulo invertido; si uno cree que es imposible realizado,' la teorla del control moderno nos sugiere la existencia de estrategias para resolver el problema.** 

**En este trabajo el conocimiento referente a la ingeniería de control, es muy Importante para el proceso de diseño e implantación, ya que se hará uso de la ',alimentación, es decir que la variable controlada (llámesele temperatura, velocidad, presión, etc.) se mida por medio de un sensor y la información se retroalimente para influir en la variable controlada.** 

**El péndulo invertido es un mecanismo que tiene una varilla apoyada en una articulación unida a un carro, el cual corre libremente sobre una pequeña pista; esto último gráficamente podemos apreciarlo por la figura 1.2.** 

**El problema consiste en lograr el equilibrio de la varilla teniendo un control** 

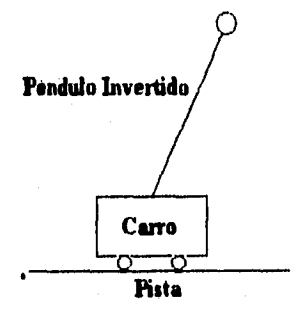

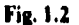

**sobre la posición del carro, ante variaciones de ángulo de la misma. Las variaciones de ángulo son dadas por las perturbaciones externas (corno el ruido o un golpe) que al presentarse, la tarea del control consistirá en devolverlo a su condición original, mientras le sea posible hacerlo. El propósito principal del presente trabajo, es diseñar un algoritmo que sea capaz de colocar en posición vertical al péndulo.** 

# **1.3 METODOLOGÍA USADA**

**Para realizar el proyecto o diseño se siguieron los pasos que a continuación se mencionan:** 

### **I.- ENTENDIMIENTO DEL PROBLEMA**

**Para llevar al péndulo invertido al estado de equilibrio, primero se tienen que conocer todas las limitaciones físicas, especificaciones y la capacidad máxima que puede ofrecemos tanto el software como el hardware. En nuestro caso, el problema principal consistirá en controlar la posición del carro ante cambios de ángulo del péndulo, procurando en lo posible que este último quede posicionado verticalmente. Este paso es muy importante, ya que significará conocer hasta dónde podemos llegar para no dañar nuestro sistema en cuestión.** 

### **II.• ELECCIÓN DE UN SENSOR**

**Es necesario saber lo que es posible medir fisicamente y les variables que nos importa mantener en control. Aqui, únicamente se tiene acceso a la lectura de la posición tanto del carro y del ángulo por medio de dos potenciómetros. Dichos** 

#### !INTRODUCCIÓN

**sensores miden estas variables, cuantificádose como voltaje. El carro que está unido al péndulo, corre sobre una pista dentada a lo largo de aproximadamente 90 centímetros, accionado por un motor; al potenciómetro ubicado en su parte inferior, mide la ubicación del carro sobre la pista dentada, en tanto que el otro sensa el ángulo del péndulo con un rango de aproximadamente +-30 grados. .** 

### **III.- ELECCIÓN DE UN ACTUADOR**

**Para poder controlar un sistema, antes es necesario saber que el actuador es el dispositivo que va a influir en la respuesta. En el presente trabajo, nuestro actuador es un motor de DC el cual equilibrará la varilla a través del movimiento del carro.** 

#### **IV.- REALIZACIÓN DE UN MODELO LINEAL**

**Primero se realizó el modelo matemático no lineal de la planta; una vez que éste se tiene, se linealiza con el fin de hacer más sencillo el análisis usando técnicas lineales. El modelo linealizado se verificará solamente en donde esté ubicado el punto de interés (a dicho punto se le llama punto de equilibrio). En el caso del péndulo invertido, el punto se fija con todas las variables de estado igualándolas a cero, es decir, aqui se valida simultáneamente tanto el modelo no lineal como el lineal en una parte donde ambos coincidan.** 

#### **V.- CONTROLADOR, OBSERVADOR Y SIMULACIÓN DEL PROCESO**

**Contando con la información del sistema a través del modelo matemático, nuestro siguiente paso es controlarlo. Gracias a la existencia de los esquemas de realimentación es como podemos lograr esto, empleando el diseño asistido por el**  paquete MATLAB. Se requiere calcular las ganancias del controlador para reubicar **los polos del sistema; éstos últimos garantizarán que ante cualquier perturbación se tenga la posibilidad de equilibrar al péndulo. Una vez diseñado el controlador se procede a la respectiva simulación. Ya que no contamos con la medición directa de las velocidades del cano y la angular, de alguna forma debemos estimarlas; estas son necesarias para la retroalimentación total del estado. Para resolver este problema se propone un esquema de observador, donde se introducen las mediciones de posición y se obtiene una estimación de las velocidades antes mencionadas; estos estimados aunados con las mediciones directas, son utilizadas en la ley de control implantada. Para la obtención de ganancias del observador, se procede como en el diseño del controlador por medio de l'ATLAS. Acto seguido se simula el esquema del controlador y del observador actuando conjuntamente.** 

**Para la solución de nuestro problema, se propuso el esquema general ilustrado por la figura 1.3.** 

**La simulación y realización del sistema, de acuerdo con la figura 1.3, se hizo en el paquete SIMNON. Las simulaciones son solamente una aproximación a la realidad.** 

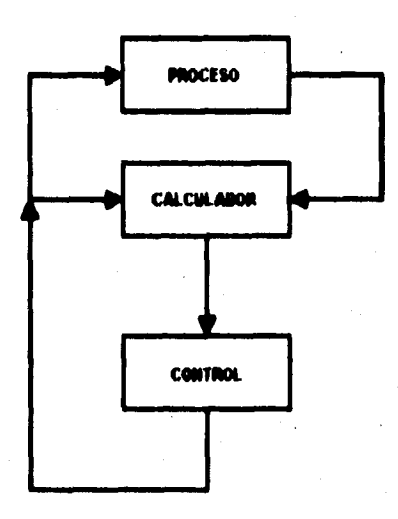

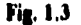

#### **VI.• PUESTA EN MARCHA**

**Pare poner en marcha el proceso, es necesario probar antes con la respectiva simulación del sistema, debido e que asta teóricamente nos indica adonde llegar experimentalmente.** 

**En la División de Estudios de Posgrado de la Facultad de Ingeniería (DEPFI) se cuenta con un sistema fisico de un péndulo invertido (de la marca Quanser Consulting) controlado por el paquete SIMNON en tiempo real; dicho sistema se auxilia de una computadora con loa algoritmos implantados que controlan al sistema. La programación se hizo en lenguaje propio de SIMNON y con el uso de tarjetas de adquisición de datos. Asimismo se trabajó con el paquete MILAN, el cual fue una herramienta fundamental para el diseño del controlador y del observador. Una vez hecha la simulación, se puede inferir casi el mismo procedimiento para el control en tiempo real, solamente que aqui hay que cuidar detalles muy especiales como los referentes a la conversión de posición-voltaje, el ruido que se introduce**  involuntariamente al sistema, saber manejar las limitantes que tenemos, verificar que **exista un mínimo de fallas mecánicas y sobre todo atender los valores de las** 

#### !INTRODUCCIÓN

7

constantes de entrada•salida para la comunicación entre la computadora y el exterior.

### **1.4 OBJETIVOS Y METAS DEL TRABAJO**

Con el diseño y control **del presente prototipo se pretende dar a conocer la importancia de los algoritmos destinados al control retroalimentado de un sistema mecánico, ejemplificándolo como el comportamiento dinámico de muchos sistemas que en nuestra actualidad son de gran utilidad. Se busca también destacar la importancia del uso de las computadoras para el diseño e implantación de sistemas realimentados asi como ofrecer la visualización y entendimiento de al menos dos métodos alternativos para controlar un péndulo invertido.** 

**Entre las metas propuestas está el poder realizar diversos experimentos con nuestro sistema, relacionado con temas que se cubren en algunos tópicos de nivel maestría. El control en tiempo real de sistemas como este, es complejo ya que se presentan muchas eventualidades no consideradas en la simulación, como por ejemplo, los parámetros de tipo mecánico o la influencia que pueda tener el ruido en el desempeño de nuestro controlador; aqui la meta consiste en generar soluciones ingenieriles ante las "inclemencias del tiempo".** 

# **2.MODELADO**

A continuación, se muestra la manera de caracterizar matemáticamente al péndulo invertido El desarrollo del modelo, usa el método de Lagrange en lugar del de Newton, ya que el último en mención considera los cuerpos separados, lo cual hace más difícil su análisis. El método de Lagrange en cambio hace una consideración de las energias cinética y potencial. En el presente capítulo en primer lugar, se mencionará una breve introducción a las ecuaciones de Lagrange, acto seguido se hará notar la importancia de la linealización de sistemas no lineales y finalmente se muestran los diversos modelos usados.

### **2.1 PRELIMINARES**

### **2.1.1 ECUACIONES DE LAGRANGE**

Las ecuaciones que regulan el movimiento de un sistema mecánico bastante complicado, tal como un robot manipulador, se pueden ser expresar fácilmente usando un método desarrollado por Lagrange. Las ecuaciones diferenciales que resultan del uso de este método son conocidas como ecuaciones de Lagrange, las cuales se derivan de las leyes de movimiento de Newton.

Las ecuaciones de Lagrange **[4], son** ventajosas **ya que incorporan fuerzas existentes que actúan en las diferentes partes de un sistema siendo conectadas unas con otras, para así eliminar la necesidad de sustituir grupos de ecuaciones dentro de otros con el fin de eliminar fuerzas. Las ecuaciones resultantes involucran más cantidades escalares (energía potencial y cinética) que vectoriales (fuerzas y pares) minimizando la necesidad de hacer el análisis de complicados diagramas de vectores que son usualmente requeridos para ser también definidos y resueltos en cantidades vectoriales, en un sistema de coordenadas apropiado. Pero también se tienen desventajas con el método de Lagrange, ya que es necesario identificar las coordenadas generalizadas correctamente al comienzo del análisis de un sistema dado.** 

**El principio fundamental de las** ecuaciones de Lagrange es la representación de un sistema, regido por las coordenadas generalizadas del sistema  $q_i$ ,  $(i = 1, 2, ...,$ **r), ya que para cada coordenada le corresponde un grado de libertad independiente del sistema, los cuales incorporan completamente las fuerzas únicas del sistema. Después de haber definido las coordenadas generalizadas, la energia cinética K es expresada en términos de estas coordenadas y sus respectivas derivadas; asimismo**  la energía potencial l'es expresada en términos de las coordenadas generalizadas **(y no de sus derivadas) Lo siguiente, es formar la función lagrangiana como se muestra a continuación.** 

$$
L = K(q_1, ..., q_r, \dot{q}_1, ..., \dot{q}_r) - V(q_1, ..., q_r).
$$

**Y finalmente las ecuaciones deseadas de movimiento son derivadas usando las ecuaciones de Lagrange como se expone en la ecuación 2.1.** 

$$
\frac{d}{dt}\left(\frac{\partial L}{\partial \dot{q}_i}\right) - \frac{\partial L}{\partial q_i} + \frac{\partial F}{\partial \dot{q}_i} = Q_i
$$
  
Eq. 2.1

**Donde Q, denota las fuerzas generalizadas (como fuerzas y pares) las cuales son externas al sistema y no derivables de una función potencial escalar. E representa la energía disipada del sistema en cuestión.** 

**Cada una de las ecuaciones diferenciales generadas por la ecuación anterior serán de segundo orden, de modo que un sistema dinámico con r grados de libertad será representado por r ecuaciones diferencialei de segundo orden. Si una variable de estado es asignada a cada coordenada generalizada y otra a la derivada correspondiente, por tanto contaremos con ir ecuaciones de primer orden. De este modo un sistema con r grados de libertad es de orden 2r .** 

**Una aplicación típica de las ecuaciones de Lagrange, es para definir el movimiento de un conjunto de cuerpos que están unidos, como el caso del péndulo invertido situado encima de un carro en movimiento. Más adelante se justificará el uso del presente método.** 

### **2.1.2 LINEALIZACIÓN DE SISTEMAS NO LINEALES**

**Cuando un sistema dinámico tiene caracteristicas no lineales, las ecuaciones de estado del sistema pueden ser representadas por la siguiente forma:** 

$$
\frac{d\mathbf{x}(t)}{dt} = \mathbf{f}\left[\mathbf{x}(t), \mathbf{r}(t)\right] - \mathbf{E}\mathbf{c}, 2.2
$$

 $\mathbf{o}$ 

donde x(t) representa el n x 1 vector de estado, r(t) el p x 1 vector de entrada y f[x(t),r(t)] denota un n x 1 vector función. En general, f es una función que involucra al vector de estados y ai vector de entradas.

Dado un punto de operación de un sistema no lineal, es posible linealizarlo alrededor de este punto para poder diseñar un sistema de control usando técnicas lineales.

El proceso de linealización depende de la expansión de la ecuación no lineal de estados, por medio de una serie de Taylor alrededor de un punto de operación. Para ello, se puede asumir el punto nominal de operación como x<sub>0</sub>(t), correspondiente a la entrada nominal  $r_0(t)$  y a algunos estados fijos iniciales.

Definiendo  $\Delta x = x - x_0$ ,  $\Delta r = r - r_0$ , expandiendo la ecuación 2.2 por la serie de Taylor en x<sub>0</sub> y r<sub>0</sub>, ignorando los términos de orden mayor a uno, se obtiene:

$$
\Delta \dot{x}_i = \sum_{j=1}^n \frac{\partial f_i(\mathbf{x}, \mathbf{r})}{\partial x_j} \left|_{x_i = f_i, \Delta} \Delta x_j + \sum_{j=1}^p \frac{\partial f_i(\mathbf{x}, \mathbf{r})}{\partial r_j} \right|_{x_i = f_i, \Delta} \Delta r_j
$$

De aqui se puede obtener en forma general lo siguiente:

$$
\Delta \mathbf{x} = \mathbf{A}^* \Delta \mathbf{x} + \mathbf{B}^* \Delta \mathbf{r}
$$

donde  $A^a \vee B^a$  son las siquientes matrices evaluadas en  $x_0(t) \vee r_0(t)$ 

$$
\mathbf{A}^n = \begin{bmatrix} \frac{\partial f_1}{\partial x_1} & \frac{\partial f_1}{\partial x_2} & \cdots & \frac{\partial f_1}{\partial x_n} \\ \frac{\partial f_2}{\partial x_1} & \frac{\partial f_2}{\partial x_2} & \cdots & \frac{\partial f_2}{\partial x_n} \\ \vdots & \vdots & \ddots & \vdots \\ \frac{\partial f_n}{\partial x_1} & \frac{\partial f_n}{\partial x_2} & \cdots & \frac{\partial f_n}{\partial x_n} \end{bmatrix} \quad \mathbf{B}^n = \begin{bmatrix} \frac{\partial f_1}{\partial r_1} & \frac{\partial f_1}{\partial r_2} & \cdots & \frac{\partial f_1}{\partial r_n} \\ \frac{\partial f_2}{\partial r_1} & \frac{\partial f_2}{\partial r_2} & \cdots & \frac{\partial f_n}{\partial r_n} \\ \vdots & \vdots & \ddots & \vdots \\ \frac{\partial f_n}{\partial r_1} & \frac{\partial f_n}{\partial r_2} & \cdots & \frac{\partial f_n}{\partial r_n} \end{bmatrix}
$$

### **2.2 MODELO MATEMÁTICO**

### 2.2.1. Modelo no lineal.

#### 2.MODELADO

**A continuación se obtiene el modelo matemático del péndulo invertido mostrado en la figura 2.1. Se supone que la masa del carro se mueve a lo largo del**  eje x (en este caso, la distancia d recorrida). Además el centro de masa del péndulo **se ubica justo a la mitad del mismo. Se utilizaré el método de Lagrange para obtener el modelo. Primero, definamos los parámetros del sistema como:** 

*k* **: Ubicación del centroide a lo largo de la longitud** *I* **de la barra**  $[m]$ 

 $M_i$ : **Masa del péndulo**  $\begin{bmatrix} k & k \end{bmatrix}$ 

 $\mathbf{Fr}$  : **Valor de la fricción**  $\frac{kg}{r}$ 

**Al: : Masa del carro [kg]** 

- $:$  **Valor de la constante de viscosidad**  $\mathbf{C}$ **L** s
- S **J** : **Valor de la inercia**  $\{kg\,m^2\}$

 $:$  Valor de la aceleración de la gravedad **|** P.

**Del análisis de fuerzas actuantes, tenemos el diagrama descrito por la figura 2.1.** 

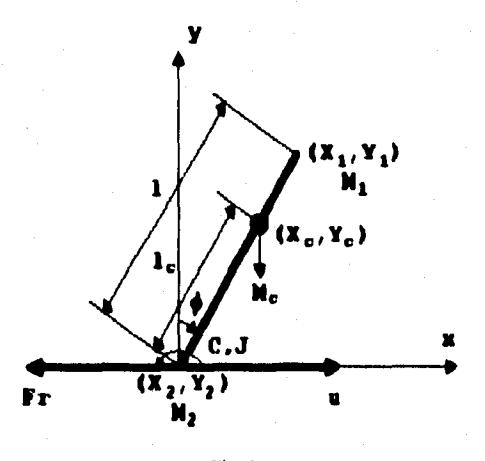

**Fig. 2.1** 

Aqui conviene considerar que como hay movimiento en "x" por parte del carro, por **tanto no se tomará en cuenta su respectiva coordenada de "y". Pero en el caso del** 

CONTROL DE UN PÉNDULO INVERTIDO ASISTIDO PoR comPI I ADORA

**centro de masa del péndulo se tomarán en cuenta ambas coordenadas debido a que existe movimiento en las dos direcciones por parle de este De aqui obtenemos lo siguiente, haciendo uso del teorema de Pitágoras aplicado a la figura 2.1:** 

$$
F = (x_1 - x_2) \cdot y
$$

**Si se toma en cuenta con respecto al centroide la expresión anterior, se infiere dicha expresión para la siguiente ecuación:** 

$$
I_c^2 = (x_c - x_c)^2 + x_c
$$

**Por otro lado, de la misma figura podemos obtener el ángulo a medir:** 

$$
\phi = \text{angular } \frac{x_i - x_i}{y_i}
$$

**Para la posición de M, vemos que se define en cualquier instante con las ecuaciones 2.3 y 2.4:** 

> $x_i = l \sin \phi + x$  **Ec. 2.3**  $y_i = 1 \cos \phi$  Ec. 2.4

Aqui, la variable "x" (que en este caso se asumiria x = x <sub>2</sub>) únicamente está indicando **que existe un movimiento variable en esa dirección (debido al movimiento del carro). Por tanto de las ecuaciones 2.3 y 2.4 se infieren las ecuaciones 2.5 y 2.8:** 

$$
x_c = l_c \text{ sem } \phi + x = \text{Ec. } 2.5
$$
  

$$
y_c = l_c \cos \phi = \text{Ec. } 2.6
$$

**Para obtener la velocidad, únicamente derivamos las ecuaciones 2.5 y 2.8 para**  obtener la variación con respecto al tiempo, como se denota por las ecuaciones 2.7 y **2.8** 

$$
\dot{x}_c = l_c \phi \cos \phi + x \quad \text{Ec. 2.7}
$$

#### $y = -l_c \dot{\phi}$  sen  $\phi$ Ec. 2.8

Aplicando la teoria referente a las ecuaciones de Lagrange, tenemos lo siguiente:

Energía potencial:

$$
V = M_{\perp} g l_{\perp} \cos \phi = \text{Ec. } 2.9
$$

Energía cinética:

Definiendo por separado para las masas del carro y del péndulo tenemos:

$$
K_{M-1} = \frac{1}{2} M_1 \dot{x}_c^2 + \frac{1}{2} M_1 \dot{y}_c^2
$$
 Ec. 2.10  

$$
K_{M-1} = \frac{1}{2} M_2 \dot{x}_2^2 = \frac{1}{2} M_2 \dot{x}_2^2
$$
 Ec. 2.11

Sustituyendo 2.7 y 2.8 en la ecuación 2.10, tenemos:

$$
K_M = \frac{1}{2} M_1 (I_c^2 \dot{\phi} \cos^2 \phi + 2 I_c \dot{\phi} \dot{x} \cos \phi + \dot{x}^2 + I_c^2 \dot{\phi}^2 \sin^2 \phi) = \text{Ec. } 2.12
$$

Simplificando 2.12, tenemos:

นิดอยู่ระบบได้

$$
K_M = \frac{1}{2} M_i (l_c^2 \dot{\phi}^2 + 2 l_c \dot{\phi} \times \cos \phi + x^2) = \text{Ec. 2.13}
$$

Además, la energía cinética debida al movimiento angular, se considera como:

$$
K_1 = \frac{1}{2} J \dot{\phi}^2
$$
 Ec. 2.14

Sumando las energias cinéticas dadas por 2.11, 2.13 y 2.14, simplificando tanemos:

$$
\mathbf{K} = \frac{1}{2} (\mathbf{M}_1 + \mathbf{M}_2) \dot{x}^2 + \frac{1}{2} (\mathbf{M}_1 \mathbf{I}_c^2 + \mathbf{J}) \dot{\phi}^2 + \mathbf{M}_1 \mathbf{I}_c \dot{\phi} \cdot \dot{x} \cos \phi
$$
 Ec. 2.15

Estableciendo el Lagrangiano, tenemos que:

$$
L = K - V
$$
 Ec. 2.16

Haciendo el análisis de fuerzas generalizadas, en dirección de x la fuerza que interviene es u y en dirección de øninguna; por tanto:

$$
Q_{\phi} = 0
$$
 Ec. 2.17  

$$
Q_x = u
$$
 Ec. 2.18

Asimismo, el efecto de los disipadores tanto en las posiciones del carro como en la angular se suman y se describen por:

$$
F = \frac{1}{2}C\dot{\phi}^2 + \frac{1}{2}Fr\dot{x}^2
$$
 Ec. 2.19

Utilizando la ecuación 2.1, y combinendo lo obtenido en las ecuaciones 2.16, 2.17, 2.18 y 2.19 encontramos las dos ecuaciones finales del péndulo invertido, formando el modelo a partir de esta expresión. Por lo tanto, utilizando las variables de posición angular y del carro, tenemos lo siguiente:

$$
(M_1 L^2 + J)\ddot{\phi} + M_1 L_2 (\ddot{x} \cos \phi - g \sin \phi) + C \dot{\phi} = 0
$$
 Ec. 2.20

$$
(M_1 + M_2)\ddot{x} + M_1\ddot{l}, \ddot{\phi}\cos\phi - M_1\ddot{l}, \dot{\phi}^2\sin\phi + F\dot{r}\dot{x} = u
$$
 Ec. 2.21

O también:

$$
\begin{bmatrix} J+M_1 I_c^2 & M_1 I_c \cos \phi & \phi \end{bmatrix} \begin{bmatrix} \phi \\ \dot{x} \end{bmatrix} \begin{bmatrix} 0 & 0 \\ -\phi M_1 I_c \sin \phi & 0 \end{bmatrix} \begin{bmatrix} C & 0 \\ 0 & F \end{bmatrix} \begin{bmatrix} -M_1 I_c \sin \phi \\ \dot{x} \end{bmatrix} = \begin{bmatrix} 0 \\ 0 \end{bmatrix}
$$

$$
Ec. 2.22
$$

En forma matricial esto representa al modelo no lineal del pendulo invertido Les expresiones antenores, pueden ya ser simuladas en paquetes orientation is le Alitulación de sistemas lineales y no lineales, pero para ello es necesario pasarlas a la representación espacio-estado.

### 2.2.2 Linealización del modelo no lineal

Dado, que nuestro objetivo es mantener que el sistema opera en el pinito. (B.A.) - (RR) (señalado en la figura 2.2), a continuación se liriealiza la erainción 2.22 en este punto. Definanse

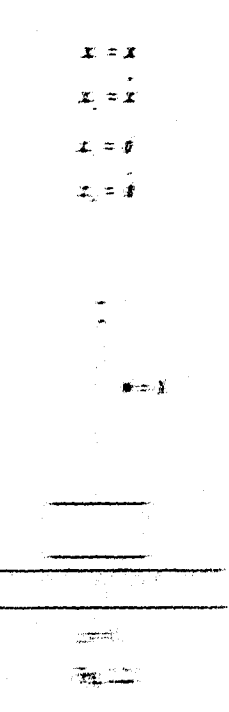

 $\begin{minipage}{0.9\linewidth} \begin{tabular}{l} \hline \multicolumn{3}{l}{} & \multicolumn{3}{l}{} & \multicolumn{3}{l}{} \\ \multicolumn{3}{l}{} & \multicolumn{3}{l}{} & \multicolumn{3}{l}{} \\ \multicolumn{3}{l}{} & \multicolumn{3}{l}{} & \multicolumn{3}{l}{} \\ \multicolumn{3}{l}{} & \multicolumn{3}{l}{} & \multicolumn{3}{l}{} \\ \multicolumn{3}{l}{} & \multicolumn{3}{l}{} & \multicolumn{3}{l}{} \\ \multicolumn{3}{l}{} & \multicolumn{3}{l}{} & \multicolumn{3}{l}$ 

**CALLED AND** 

Standard (1982) (1982) (1982) (2002) (1983) (1983) (1983) (1983) (1983) (1983) (1983) (1984) (1984) (1985) (1 THE RESIDENCE OF THE RESIDENCE OF THE RESIDENCE OF THE CONTRACTOR OF THE CONTRACTOR

#### 2.MODELADO

En forma matricial esto representa al modelo no lineal del péndulo invertido. **Las expresiones antenores pueden ya ser simuladas en paquetes orientados a la simulación de sistemas lineales y no lineales, pero para ello es necesario pasadas a la representación espacio-estado** 

### **2.2.2 Linealización del modelo no lineal**

**Dado que nuestro** objetivo **es mantener que al sistema opere en el punto**   $(\phi_0, x_0) = (0,0)$  (señalado en la figura 2.2), a continuación se linealiza la ecuación **2.22 en este punto Definanse** 

$$
x_1 = x
$$
  

$$
x_2 = x
$$
  

$$
x_3 = \phi
$$
  

$$
x_4 = \phi
$$

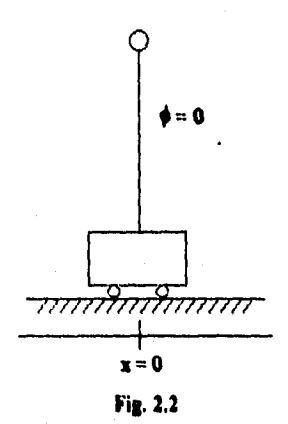

**y usando la linealización presentada en la sección anterior, se obtiene** 

「大学のあるので、その時の中にもののある」

grigges mo

#### $\dot{\mathbf{x}} = \mathbf{A}\mathbf{x} + \mathbf{B}\mathbf{u}$

**Donde la matriz A esté dada por lo descrito en la ecuación 2.23. Para la matriz N se tiene lo descrito por 2.24. Por tanto la expresión que describe a la salida, esté dada por aquellas que en realidad son medible, como lo obtenido por 2.25.** 

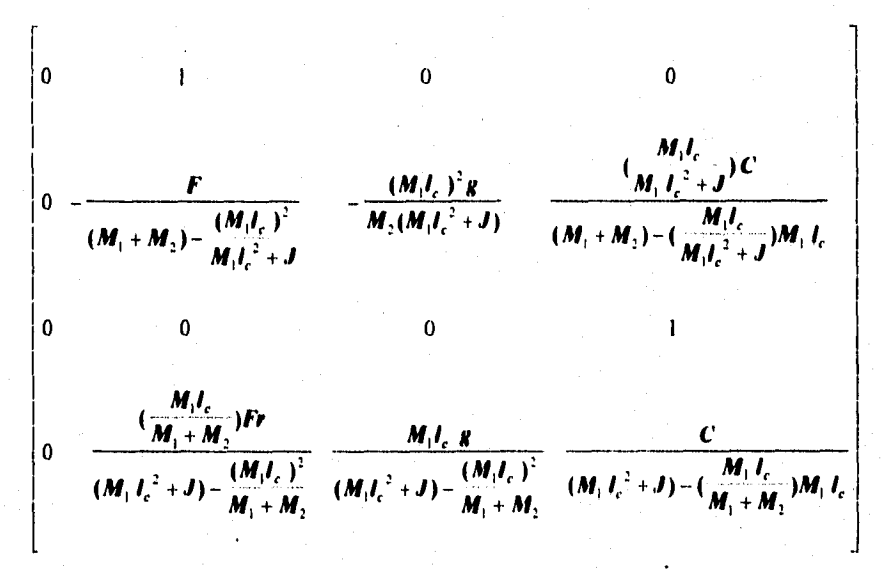

**Ec. 2.23** 

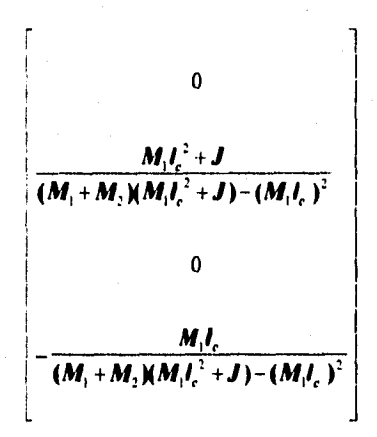

**EL 2.24** 

Por otro lado, tenemos que tanto  $C$  como Fr resulta dificil conocerlas (de **2.23), ya que en el manual de instalación no se especifica su valor; estas podrían encontrarse ya sea por medio de experimentación de ensayo-error o por estimación;** 

**pero resulta que no son muy determinantes en nuestro sistema y por tanto se asumirán igual a cero Teniendo esto presente, obtendremos la aproximación dada por la ecuación 2.26.** 

**La expresión 2.26 hace referencia al mismo sistema, pero en'una forma más simplificada, debido a que se han omitido los efectos de la fricción.** 

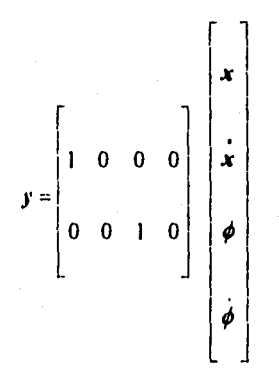

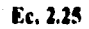

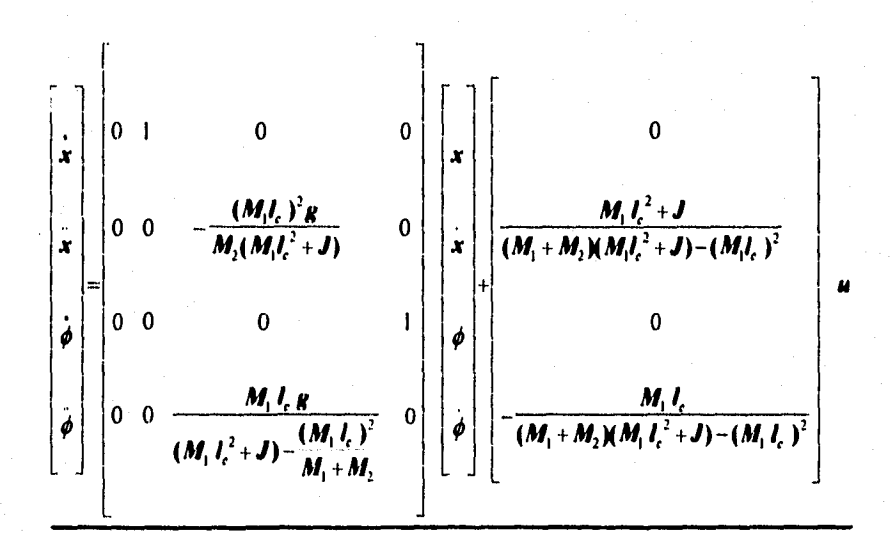

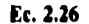

### **2.2.3 Modelo lineal completo**

**El modelo dado por la ecuación 2.26, únicamente hace referencia a variables mecánicas como la fuerza, la cual es una venable "u" de entrada. El implantar en nuestro modelo la relación fuerza-voltaje es el problema a solucionar, ya que realmente no se tiene cuantificada la fuerza aplicada y el único dato con que contamos para encontrarla, es a partir del motor. Nuestro objetivo momentáneo consiste en poner la fuerza en función del voltaje del motor, aprovechando que un motor es un sistema electromecánico.** 

**La siguiente Ilustración:** 

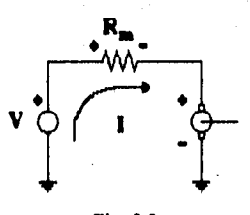

**Fig. 2,3** 

**• describe el diagrama eléctrico del motor de DC que maneja al carro que equilibre al péndulo** 

**De este diagrama obtenemos:** 

$$
V = I R_m + K_m \omega_m
$$
 Ec. 2.27

**En este análisis, definimos que:** 

✓ **: Voltaje de entrada IV)** 

**: Corriente de armadura IA1** 

 $R_m$ : **Resistencia de armadura [** $\Omega$ **]** 

 $\mathbf{k}_m$  : Constante de torque del motor  $\left\lfloor \frac{N-m}{A} \right\rfloor$ 

*e***<sub>m</sub>** : **Velocidad angular del motor**  $\begin{bmatrix} \frac{red}{s} \end{bmatrix}$ 

**r** : **Radio del engrane de salida [m]** 

**K, Relación de engranaje 1-1** 

**Mecánicamente el par producido en le flecha del motor es dado por:** 

1\$

2.MODELADO

$$
T_m = K_m I
$$
 Ec. 2.28

**Y el par tomando en cuenta el tren de engranes es:** 

$$
T = T_m K_y = K_m K_z I
$$
 Ec. 2.29

**Esto último crea una fuerza sobre la cremallera la cual se expresa como:** 

$$
F_e = \frac{T}{r}
$$
 Ec. 2.30

**Sustituyendo 2.29 en 2.30 tenemos:** 

医沉痛腹股沟

$$
F_r = \frac{K_m K_r I}{I}
$$
 Ec. 2.31

**De la ecuación 2.27 despejamos /, teniendo que:** 

$$
I = \frac{V - K_m \omega_m}{R}
$$
 Ec. 2.32

**Sustituyendo 2.32 en 2.31 obtenemos nuestra expresión definida por:** 

$$
F_r = \frac{K_m K_t}{r} \left(\frac{V}{R_m}\right) - \frac{K_m K_t}{r} \left(\frac{K_m \omega_m}{R_m}\right) \quad \text{Ec. 2.33}
$$

**Esta última expresión, no podemos incluida por si sola todavía en la ecuación 2.26,**  debido a que la variable co<sub>m</sub>, debe ser eliminada, así que por tanto usaremos una **expresión que nos relaciona la velocidad lineal con la angular en función del juego de engranes presente. Esto queda descrito por la ecuación 2.34.** 

$$
\omega_m = \frac{K_r \dot{x}}{r}
$$
 Ec. 2.34

Sustituyendo 2.34 en 2.33, obtenemos finalmente lo expresado por la expresión 2.35, la cual nos muestra la relación de la fuerza con el voltaje.

$$
F_r = \frac{K_m K_s}{R_m r} V - \left(\frac{K_m K_s}{r}\right)^2 \frac{1}{R_m} \dot{x}
$$
 Ec. 2.35

La cual al tomar  $u = F_c$ , obtenemos el modelo matemático dado por 2.36 y 2.37, sustituyendo 2.35 en la ecuación 2.26

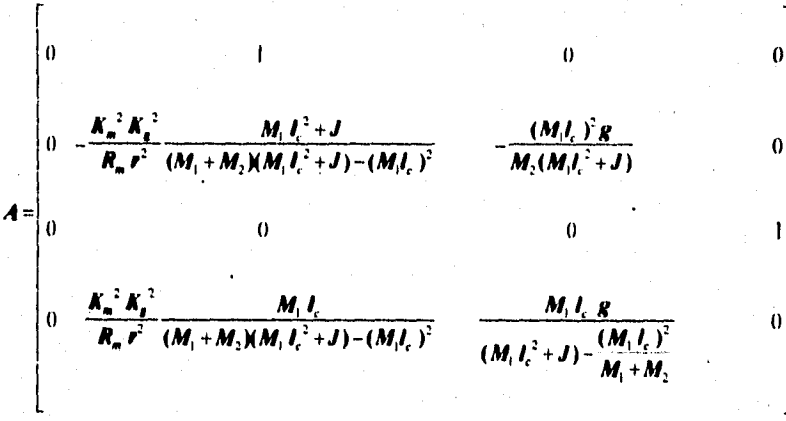

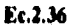

$$
B = \begin{bmatrix} 0 & & & \\ & \left(\frac{K_m K_r}{R_m r}\right) \frac{M_1 l_c^2 + J}{(M_1 + M_2)(M_1 l_c^2 + J) - (M_1 l_c)^2} & & \\ & 0 & & \\ & & 0 & \\ & & & \left(-\frac{K_m K_t}{R_m r}\right) \frac{M_1 l_c}{(M_1 + M_2)(M_1 l_c^2 + J) - (M_1 l_c)^2} \end{bmatrix} \quad \text{E.c. 2.37}
$$

Como validacion del modelo, **se puede puede calcular tanto A como 8 numéricamente para** introducirse **al programa de MATLAB por medio de los parámetros ya conocidos dados por el fabricante del péndulo:** 

$$
K_m = 0.00767 \left[ \frac{N m}{A} \right]
$$
  
\n
$$
K_r = 3.7 [-]
$$
  
\n
$$
R_m = 2.6 [\Omega]
$$
  
\n
$$
r = 0.00635 [m]
$$
  
\n
$$
g = 9.8 \left[ \frac{m}{s^2} \right]
$$
  
\n
$$
J = 0.0063 [kg m^2]
$$
  
\n
$$
M_1 = 0.455 [kg]
$$
  
\n
$$
M_1 = 0.21 [kg]
$$
  
\n
$$
I_1 = 0.3 [m]
$$

### **2.3 ANÁLISIS DE CONTROLABILIDAD OBSERVABILIDAD**

Para lograr la relación de cada uno de <del>l</del>os bloques que determinan un sistema de control así como su diseño, antes tuvimos que considerar el análisis de **controlabilidad y de observabilidad. Inicialmente se debe saber que esto es una propiedad importante de un sistema dinámico, que nos da la propiedad de conocer las posibilidades para controlar nuestro sistema.** 

**Consideremos un sistema modelado por** 

$$
x = Ax + Bu
$$
 Ec. 2.38  

$$
y = Cx
$$

**Donde las matrices A, B y C son constantes..** 

salferdua.

**Aqui podemos decir que la ecuación 2.38 será controlable, si existe una señal de control u, para llevar de un estado inicial cualquiera hasta un estado final deseado, en un intervalo de tiempo finito. Para verificar la controlabilidad del sistema, necesitamos determinar que la matriz de controlabilidad definida como** 

 $C_m = [B \tAB \t\cdots \tA^{k-1}B]$  **Ec. 2.39** 

**tenga n columnas linealmente independientes.** 

**Por otro lado la observabilidad de nuestro sistema es algo muy análogo a lo anterior, a diferencia de que esto se refiere a poder en un tiempo finito determinar el**  estado inicial del sistema a partir de la salida producida por el mismo. Así como en el **caso del controlador, la observabilidad del sistema se determina analizando la matriz de observabilidad dada por** 

$$
\mathbf{O}_m = \begin{bmatrix} \mathbf{C} \\ \mathbf{CA} \\ \mathbf{CA}^2 \\ \vdots \\ \mathbf{CA}^{n-1} \end{bmatrix} \quad \text{Ec. 2.40}
$$

Entonces la ecuación 2.38 es observable si y solo si la matriz O<sub>m</sub> tiene n **renglones linealmente Independientes.** 

**Usando el paquete MATLAS, se determinó que el sistema en consideración con las matrices A, B, C dadas en la ecuación 2.38 es controlable y observable.** 

# **3. DISEÑO ASISTIDO POR MATLAB**

# **3.1 INTRODUCCIÓN**

**Es importante destacar que aparte de las herramientas con las que se cuentan, hay otras alternativas para el diseño. El diseño asistido por MATLAB es el primer paso que se da antes de la debida implantación. La sustentación teórica de la práctica se muestra en este apartado, ya que aqui se harán las primeras pruebas para determinar si se llegará al grado de la estabilidad o inestabilidad. Para ello se elaboró la macro PENDULMB.M que se ejecuta en el ambiente de MATLAB (versión 4.0) para WINDOWS (versión 3.11).** 

Para "correr" la macro PENDULMB.M, se escribe el nombre de la macro sin **extensión sobre la linea de comando indicada por "»"; acto seguido aparecerá un menú de opciones, como el mostrado en la figura 3.1.** 

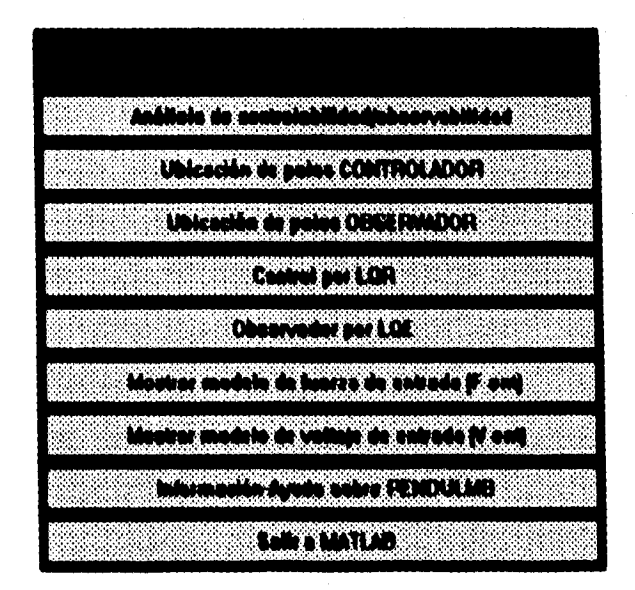

**Fig. 3.1** 

**Como esta es una aplicación del tipo** WINDOWS, **por tanto podemos manejarla sin problema dentro de este ambiente gráfico. En la ventana aparecen una** 

**serie de "botones" que nos indican qué opciones hay para ejecutar y vertir posteriormente los resultados en un archivo manejado por SIMNON. Cuando se selecciona una opción por medio del ratón, el mismo programa informa al usuario acerca de la situación y muestra los resultados que correspondan. En un caso de emergencia se puede pulsar simultáneamente CTRL+C para el caso de una interrupción repentina del programa. Cada una de estas opciones tienen como intención inicial guiar al usuario en lo referente al diseño del control.** 

**Como se puede observar, en el primer botón se da la opción de análisis de controlabilidad y observabilidad (explicado en el capitulo anterior). Lo que corresponde al diseño del control se da por los siguientes cuatro botones, que más adelante serán detallados. Por otro lado, se da la opción de mostrar al modelo en función de la fuerza como entrada (tomando nuestra planta como un sistema puramente mecánico) lo cual se da con el sexto botón. El séptimo botón toma en cuenta al voltaje como entrada y muestra el respectivo modelo. Para saber un poco más acerca del programa se creó el octavo botón. Finalmente el noveno es para salir al entomo de MATLAS.** 

**En relación a todo el desarrollo del programa, se da también la opción de manejarlo como un modelo puramente mecánico o electromecánico. En virtud de ello se creó una ventana que interroga al usuario acerca del tipo de modelo a analizar, como a continuación se muestra:** 

|                                                                              |                                                                              |                                                                            | í.                                                              |                                                     |
|------------------------------------------------------------------------------|------------------------------------------------------------------------------|----------------------------------------------------------------------------|-----------------------------------------------------------------|-----------------------------------------------------|
|                                                                              |                                                                              |                                                                            |                                                                 |                                                     |
| $\mathcal{L}(\mathcal{C})$<br>$\sim$<br>×.<br>٠<br>v<br>٠.<br>- 2<br>×.<br>× | ×<br>٠<br>. .<br>×<br>×.<br>70,000<br>- -<br>100000<br>العود<br>۰<br>ж.<br>m | <b>Contract Contract</b><br><b>1999</b><br>$\sim$<br>. н.<br>٠.<br>o<br>e. | ú<br>w<br>×<br>×<br>ч.<br>. .                                   | ٠<br>×<br>٠<br>٠<br><b>STATISTICS</b><br>×          |
| <b><i><u>RANGER</u></i></b><br>$\sim$<br>o.<br>$\sim$ $\sim$<br>٠            | Service program<br>50000000<br>.<br>57.55                                    | <b>SALE</b><br>56<br>×<br>-75                                              | <b><i>CONTRACTOR</i></b><br>×<br>v<br>٠<br>000000.0000000.00000 | ٠.<br>×<br>٠<br>. .<br>$\sim$ $\sim$<br>.<br>×<br>× |

**Fig. 3.2** 

**Por tanto, se puede hacer el diseño del control de ambos modelos, a partir de los cálculos realizados dados por las opciones 1 a la 5 de la primer ventana.** 

**Por otro lado, cuando se trabaja con el problema de control óptimo (LOA y LC1E) aparece una ventana similar a la figura 3.3.** 

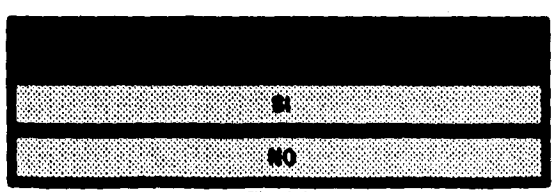

**Fig. 3.3** 

### 3.DISEÑO ASISTIDO POR MATLAB

Donde se pregunta si se quieren cambiar los valores de las matrices Q, y R, (si se trata de diseñar por LQR) y las matrices  $Q_o$ ,  $R_o$  y G (si se diseña por LQE).

Finalmente, aparece un módulo de ayuda donde se orienta al usuario sobre el uso del programa. La figura 3.4 muestra tal ventana.

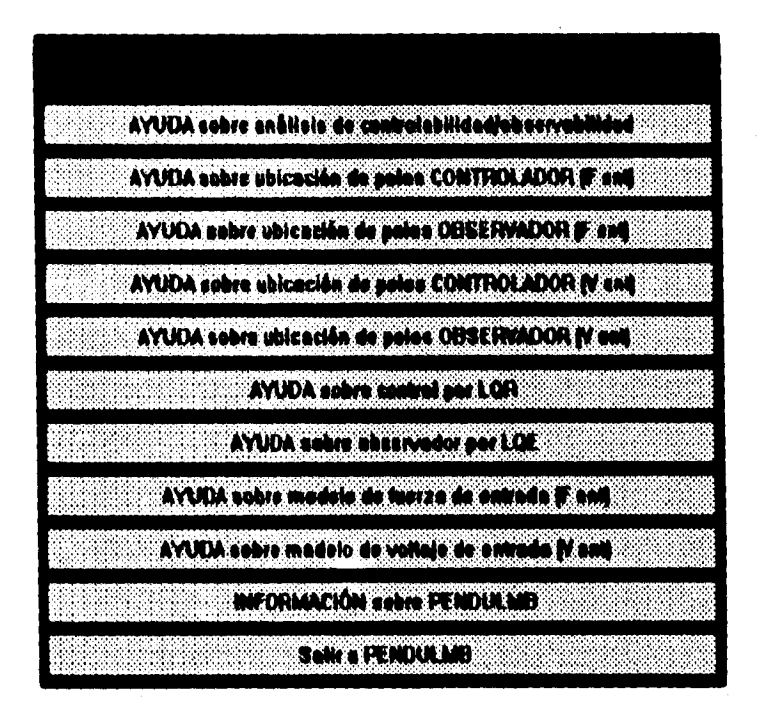

Fig. 3.4

En el apéndice se incluye el listado que corresponde a lo ejecutado por **MATLAB.** 

A continuación se describe la sustentación teórica de cada una de las opciones maneiadas en el programa de MATLAB.

# 3.2 DISEÑO DEL CONTROLADOR

La técnica e usar a lo largo del trabajo se llama realimentación de estados, la cual usa una ley de control lineal que incluye ganancias que permiten influir en el

**comportamiento del sistema; esta técnica tiene la desventaja de utilizar todos los estados en la ley de control, ya que para obtenerlos, en ocasiones se necesita de la implantación de un observador. Nuestro sistema no es la excepción.** 

**Basados tanto en el modelado matemático del péndulo invertido y en su**  estructura física, podemos apreciar que el punto de operación ( $\phi_{\mu}$ ,x<sub>o</sub>) = (0,0), es un **punto de equilibrio inestable ya que tan sólo con una perturbación aplicada por pequeña que ésta sea, muy probablemente saldrá de su condición de equilibrio. Nuestro control evitará en lo posible que la planta salga de nuestro mando. El modelo matemático consiste en ser un sistema de cuarto orden, del cual en el capítulo anterior se definió como variables de estado a la posición del carro (x1), la velocidad del carro (x3), la posición angular (x3 ) y la velocidad angular (4).** 

**Originalmente se tiene un proceso o planta, seguido de un controlador y con una señal de referencia como se describe a continuación:** 

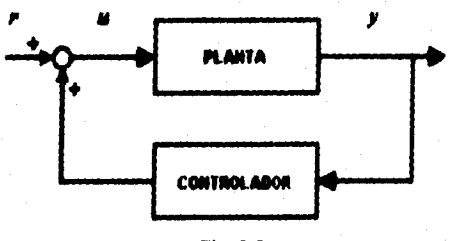

**Fíe. 3,5** 

**Ye que el sistema en lazo cerrado tiene una entrada de referencia igual a cero, se considerará que el propósito de este sistema será mantener la salida del sistema a caro. Un sistema en la práctica tendrá entradas que tienden a perturbar la salida del sistema de cero; la realimentación tenderá a retomar la salida y todos los estados a cero de alguna manera deseada. Un sistema de este tipo será llamado sistema regulador de control. Por tanto si se le adiciona una referencia, la estrategia ambiciona que ercontrol diseñado haga seguir al sistema la referencia.** 

**El controlador de retroalimentación de estados tiene la forma** 

$$
\mathbf{u} = -\mathbf{k}_1 \mathbf{x}_1 - \mathbf{k}_2 \mathbf{x}_2 - \mathbf{k}_3 \mathbf{x}_3 - \mathbf{k}_4 \mathbf{x}_4
$$

**Ec. 3,1** 

**O en una forma vectorial** 

**= -I( X** 

#### 3,DISEÑO ASISTIDO POR MATLAB

**con** 

ประเทศไทยวิทยาลัย เป

**-1k, k. k,** 

**La representación del controlador queda dada por:** 

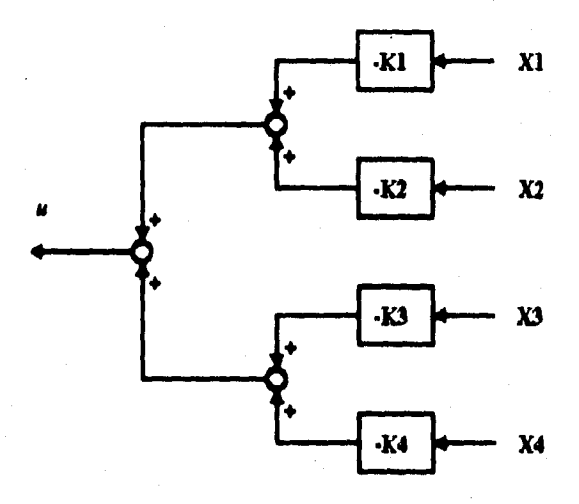

**Fig. 3.6** 

### **3.2.1 DISEÑO DEL CONTROLADOR POR UBICACIÓN DE POLOS**

**La técnica que a continuación seré dada a conocer se le denomina ubicación de polos; esta misma hay que destacar que no es la mejor como más adelante se justificaré. Las ecuaciones 2.38 y 2.37 nos mostraron que nuestro sistema consta de una entrada y cuatro salidas, de las cuales solamente dos son medibles u observables.** 

**En dichas ecuaciones, nuestra planta tiene una representación numérica derivada de sus matrices A y N. De aqui, analizando la matriz A se observa que tiene valores caracteristicos llamados polos; haciendo un cálculo de estos, notamos que los polos originales de nuestra planta sin realimentar, se encuentran ubicados en** 

**zonas de inestabilidad. Los valores caracteristicos de nuestro sistema as' lo demuestran, ya que encontrándolos, podemos observar que contamos con dos polos ubicados en el semiplano izquierdo, otro mas ubicado en cero y el último en el semiplano derecho; el hecho de que los polos del sistema se encuentren en la última**  posición mencionada es grave pero el fin consistirá en "transportar" los polos al lugar **deseado, lo cual estriba en encontrar u = -K X para buscar un comportamiento adecuado del sistema, reubicando los polos en el semiplano izquierdo.** 

#### **FÓRMULA DE ACKERMAN PARA EL CONTROLADOR**

**Como una alternativa para calcular las ganancias del controlador (ecuación 3.1) y con el fin de ubicar los polos de la planta, se presenta a continuación la fórmula de Ackerman.** 

**Para obtener el vector de control la relación está dada por 3.2.** 

$$
\mathbf{K} = \begin{bmatrix} 0 & \cdots & 0 & 1 \end{bmatrix} \mathbf{C}_{m}^{-1} \alpha_{c}(\mathbf{A})
$$

**EL 3.2** 

**donde** 

 $C_m = [B \ AB \ \cdots \ A^{k} \ B]$ 

**es la matriz de controlabilidad (definida antes por la ecuación 2.39); de esta misma el Indice k es el orden del sistema o el numero de estados y** a **CIA) se define por:** 

$$
\alpha_{n}(\mathbf{A}) = \mathbf{A}^{n} + \alpha_{n} \mathbf{A}^{n-1} + \alpha_{n} \mathbf{A}^{n-2} + \dots + \alpha_{n} \mathbf{I}
$$

### **Ec, 3.3**

**Las** a **descritas por la ecuación 3.3 son los coeficientes del polinomio característico deseado (referente a las ubicaciones deseadas y expresados dichos coeficientes por la ecuación 3.4); además la misma ecuación nos representa una ecuación matricial. A es la matriz de nuestro sistema.** 

$$
\alpha_{n}(\mathbf{s}) = \mathbf{s}^{\mathbf{n}} + \alpha_{n} \mathbf{s}^{\mathbf{n}-1} + \alpha_{n} \mathbf{s}^{\mathbf{n}-2} + \dots + \alpha_{n}
$$

### **Ec, 3,4**
## **3.2.2 CONTROLADOR ÓPTIMO LQG (LAR)**

**La fórmula de Ackerman (la ubicación de polos) es una posible solución pero no la mejor, debido a que se requiere tiempo y paciencia para encontrar las ubicaciones que nos lleven a un buen comportamiento, bajo el riesgo en ocasiones de no llegar a la estabilidad en una forma confiable; lo malo es que uno desconoce por completo la dinámica del sistema y ese desconocimiento da lugar a asignar polos, sin tomar en cuenta aspectos que puedan llegar a deteriorar gravemente el desempeño de nuestra planta.** 

**Los problemas, como el que se expone, son tratados por la teoría del control óptimo, cuyo objetivo es buscar la mejor manera de lograr el comportamiento del sistema. Todo problema de control óptimo se caracteriza por usar un modelo matemático de la planta así como de una función de costo (expresión pare cuantificar el funcionamiento de un sistema), donde el problema central consiste en minimizar dicha función la cual será una expresión cuadnitica de los estados y de las señales de control.** 

La estabilización del péndulo invertido se propone por la técnica de control Gaussiano Lineal Cuadrático (Linear Quadratic Gaussian) o simplemente LQG. Al **igual que en el caso del cálculo de las ganancias del controlador por ubicación de polos, se calcula la ganancia t**►**oP**.

**Lo que logra el control LQG, es la garantía de estabilizar un sistema, por medio de la resolución de ecuaciones matriciales. Este tipo de controlador, también puede interpretarse como un controlador por ubicación de polos, pero más confiable debido a que las ubicaciones óptimas de polos del controlador, residen en una posición tal que el sistema tenga una manifestación óptima. Por otro lado, también se podria tomar como un diseño inicial para adquirir experiencia sobre el proceso sin necesidad de adivinar las ubicaciones de polos.** 

**Se supondrá que se tiene el modelo de la planta normalmente conocido pero con entradas extras, es decir:** 

> **= As+ as+ Gw**   $y = Cx + y$ **Ec. 3.5**

tomando a u como la entrada de control, w como el ruido del proceso y y como el **ruido medido.** 

**La ley de control (idéntica a la ecuación 3.1) se establece como:** 

$$
\mathbf{u} = -\mathbf{K}_{op} \, \mathbf{X}
$$

Donde la ganancia K<sub>on</sub> es seleccionada mediante el cálculo del LQR (Linear **Quadratic Regulator [Regulador Cuadrático Lineal]).** 

**El controlador óptimo LQR considera a un proceso dinámico, ignorando la entrada de ruido, es decir w=0 y v =O en la ecuación 3.5. De dichas ecuaciones s es**  el estado del proceso, u es la entrada de control y tanto A como **B** son matrices **conocidas del sistema dinámico. Igualmente como se habla visto antes, buscamos una ley de control lineal como lo destaca la ecuación 3.1. De lo anterior, se aprecia**  que el vector K<sub>se</sub> es una matriz de ganancias adecuada, donde en lugar de buscar **una matriz de ganancias para lograr localizaciones de polos en lazo cerrado, ahora buscamos una ganancia para minimizar un criterio de desempeño especifico V (o también llamado función de costo) expresada como la integral de una forma cuadrática en el estados mas una segunda forma cuadrática del control, esto se expresa por la ecuación 3.6.** 

 $\mathbf{V} = \int_{0}^{T} [x^{\dagger}(\tau)\mathbf{Q}_{c}x(\tau)+\mathbf{u}^{\dagger}(\tau)\mathbf{R}_{c}\mathbf{u}(\tau)]d\tau$ 

#### **E c. 3.6**

Donda Q<sub>c</sub> y R<sub>c</sub> son matrices simétricas, reales positivas. Q<sub>c</sub> se toma como semidefinida y R<sub>e</sub> como definida. Q<sub>e</sub> se toma como matriz de peso de estados y R<sub>e</sub> **como matriz de peso de control; ambas determinan la importancia relativa del error y el desgaste de esta energía.** 

La forma cuadrática "x'(r)Q, x(r)" representa qué tanto se desvía el estado s del estado original y el término "a'(r)R, a(r)" representa el "costo del **control" o el gasto de energía de las señales de control; este último miembro se incluye en un intento de limitar la magnitud de la señal de control.** 

El problema para determinar K<sub>m</sub> una vez que A, B, O<sub>c</sub> y R<sub>c</sub> son dadas, **consiste en la resolución de la ecuación de Riccati para el diseño del controlador, esta ecuación es:** 

### $0 = A'S + SA + Q_s - SBR_s^{-1}B'S$

#### **U. 3.7**

**y la ganancia óptima se obtiene por:** 

 $\mathbf{K}_{\infty} = \mathbf{R}^{-1} \mathbf{B}^{\dagger} \mathbf{S}$ 

**Ec. 3.8** 

#### 3.DISEÑO ASISTIDO POR MATLAI3

Si se quiere una ganancia de control K<sub>op</sub> que minimice la función de costo, por tanto se deberá encontrar la matriz S de la ecuación 3.7 que satisfaga dicha ecuación para encontrar **K**<sub>en</sub>.

Para nuestros fines, la ecuación 31 tendrá solución única, positiva y definida cuando se cumpla:

a) Si el sistema es asintóticamente estable, o

b) Si el sistema definido por las matrices **(A, II)** es controlable y el sistema definido por (A, C) es observable.

## **3.3 DISEÑO DEL ESTIMADOR**

El esquema de la figura 3.5 es insuficiente y por ello para implantar **una estrategia de** control en sistemas como **el nuestro, encontramos que los estados no medibles de nuestro sistema (x: y .4) deben ser estimados a partir de las mediciones**  hechas  $(x_1, y_1, x_3)$ . Para estimar  $x_2, y_1, x_4$  antes es necesario usar un observador (o **estimador) de orden completo que consta en ser una herramienta para hacer una aproximación de las velocidades de nuestro sistema. Como** condición **para que se pueda construir un observador,** es **necesario antes verificar que el sistema sea observable; la** conclusión **según el tercer capitulo; nos hizo afirmar que éste goza de dicha propiedad.** 

**Por tanto, basados en la propuesta del primer capítulo, inicialmente se trabajó con el esquema dado por la figura 3.7.** 

**Donde identificamos a nuestra planta como el péndulo invertido, al observador como el calculador o estimador de estados faltantes, la realimentación de**  estados en el control usado y la referencia "r" como el objetivo a llegar. Cabe **señalar que el observador es una "copia" de la planta a controlar, pero especificado en las características matemáticas del modelo físico; por otro lado, este es de orden completo, ya que obtenemos la estimación u observación de todos los estados.** 

**El esquema de 3.7 solo es aplicable para casos ideales donde conozcamos todos los estados de nuestro sistema, pero por desgracia no es así como se había mencionado interiormente. En realidad, el esquema usado consistió en la estructura dada por la figura 3.8.** 

**Es visible notar en la figura 3.8 la lectura directa de las mediciones de la planta, cuya acción se incluye directamente en el control sucediendo igual con las variables provenientes de nuestro observador, las cuales corresponden a las velocidades del sistema.** El incluir en **el controlador las variables censadas en lugar de las estimadas, implica que estaremos obteniendo en lugar de una aproximación, algo más apegado a la realidad. Los estados que se omiten del observador, en** 

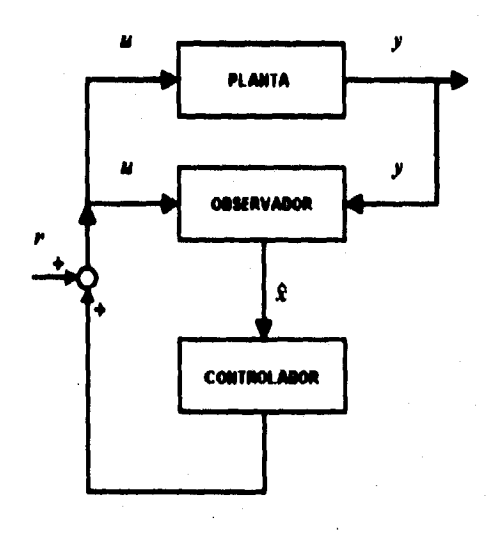

**Fig. 3.7** 

**• teoría deben ser iguales a los medidos realmente.** 

**Basicamente se siguió el esquema dado por la figura 3.8 donde, se planteó que tanto el control como el observador, iban a tener una estructura determinada, basadas en el modelo lineal del sistema. Es importante notar que cuando se realiza**   $l$ a simulación, se puede tener acceso a usar todos los estados del mismo  $(x_1, x_2, x_3)$ **x4) en tanto que para el control en tiempo real únicamente podemos utilizar a x, y a**  X4.

**Basados en el esquema dado por la figura 3.8 vemos que existe una realimentación de dos estados medidos y dos estados estimados, con los cuales obtenemos la ley de control descrita por la ecuación 3.9, la cual guarda similitud con la ecuación 3.1** 

$$
\mathbf{u} = -\mathbf{k}_1\mathbf{x}_1 - \mathbf{k}_2\hat{\mathbf{x}}_2 - \mathbf{k}_3\mathbf{x}_3 - \mathbf{k}_4\hat{\mathbf{x}}_4
$$

#### **Ec. 3.9**

**Asimismo, el observador tiene bloques donde se asume la cuantificación de la entrada y las señales de salida del sistema, para ser observadas y reconstruir el vector de estados usando dichas mediciones como se describe en la figura 3.9. Matemáticamente el observador presenta la estructura dada por la ecuación 3.10.** 

### 3.DISEÑO ASISTIDO POR MATLAB

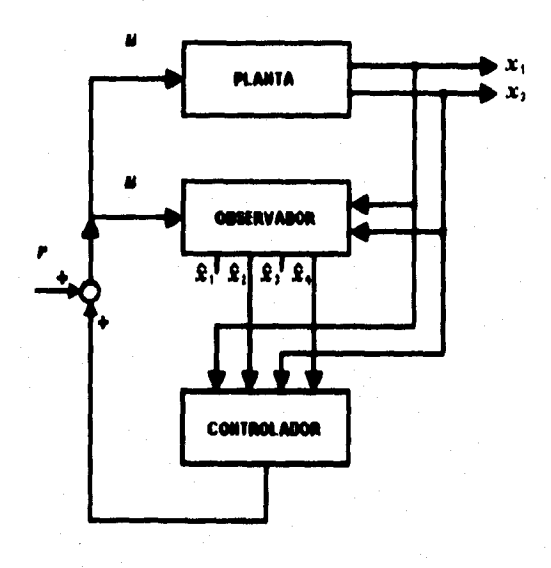

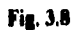

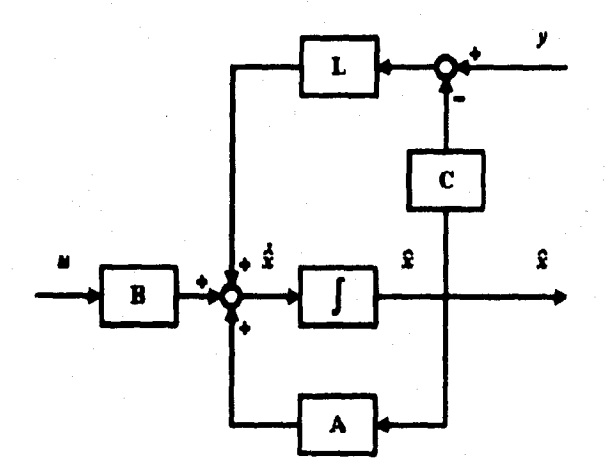

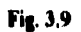

standale desistente

#### CONTROL DE UN PÉNDULO INVERTIDO ASISTIIX) POR t OMPI I ADORA

#### $\dot{\mathbf{x}} = \mathbf{A}\dot{\mathbf{x}} + \mathbf{B}\mathbf{u} + \mathbf{L}(\mathbf{y} - \mathbf{C}\dot{\mathbf{x}})$

#### **Ec. 3.10**

**De la construcción de la estructura del controlador y del observador, radica el cabal conocimiento que se tenga de la planta. ya que entre mas parámetros se consideren, más exacto será nuestro sistema y menos errores tendremos en nuestra implantación; una razón general para la pérdida de robustez se da cuando la planta real difiere con el modelo del estimador, existiendo un cálculo excesivo pera hacer inexacta la estimación de estados. En su modelado por ello se consideró primariamente a variables como las masas del sistema, la longitud de la barra, el valor de la aceleración de la gravedad, el momento de inercia de la varilla y las caracteristicas del motor, ya que todos estos parámetros mencionados con antelación, constituyen la esencia de las matrices descnptivas del sistema.** 

Para mas conocimiento respecto a control por realimentación de estados y **observadores, consúltense las referencias (13, (21, (31 (41 (73 y (\$3** 

## **3.3.1 DISEÑO DEL ESTIMADOR POR UBICACIÓN DE POLOS**

**Las matrices A y C es lo que interesa analizar, para hacer el diseño de nuestro estimador u observador; esto nos ayudará a encontrar su dinámica, mediante el cálculo de la ganancia L del observador.** 

#### **FÓRMULA DE ACKERMAN PARA EL OBSERVADOR**

Análogamente al caso del controlador, para encontrar las ganancias de L del **observador (de la ecuación 3.10), realizamos el cálculo por medio de la ecuación 3.11 que no es mas que el desarrollo de la fórmula de Ackerman para el observador** 

$$
\mathbf{L} = \alpha_c(\mathbf{A}) \mathbf{O_m} \begin{bmatrix} 0 \\ \vdots \\ 0 \\ 1 \end{bmatrix}
$$

**Ec. 3.11** 

**y además se tiene que** 

### 3.DISEÑO ASISTIDO POR MATLAB

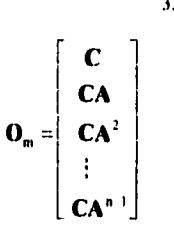

**representa la matriz de observabilidad (también definida anteriormente por 2.40).** 

**Desafortunadamente no hay una técnica adecuada para encontrar una ubicación excelente de polos de un sistema. Por lo tanto, más adelante se describirá otro método que sugiere un criterio diferente para el cálculo de ganancias de nuestro observador.** 

## **3.3.2 ESTIMADOR ÓPTIMO LQG (LOE)**

Lo referente a este tipo de control recae en el campo del control estocástico, **donde en general se aprecia que las perturbaciones de un sistema real son procesos aleatorios. Con este fundamento, podemos decir que los sensores usados en la medición a la salida del sistema no son perfectos y por ende sujetos a** errores, **denominados también como procesos aleatorios. Si un sistema de control se toma como óptimo, por tanto deberá tomarse en cuenta la naturaleza estadística de los procesos aleatorios que actúan sobre el sistema en forma de perturbaciones y que corrompen las salidas tensadas.** 

**De antemano se deberá asumir que no siempre tendremos el privilegio de observar todos los estados; esto se resuelve por medio de un esquema de observador de estados el cual reconstruye los estados faltantes. El problema es que la observación de s es corrompida con ruido, pero felizmente para solucionar esta eventualidad se recurre al uso de un observador óptimo basado en el Filtro de Kalman.** 

**La dinámica del filtro de Kalman se describe por:** 

$$
\dot{\mathbf{i}} = \mathbf{A}\hat{\mathbf{i}} + \mathbf{B}\mathbf{u} + \mathbf{L}_{op}(\mathbf{y} - \mathbf{C}\hat{\mathbf{i}})
$$

**Ec. 3.12** 

**donde tenemos un filtro Kalman dado por la ecuación 3.12 el cual es un observador (como el descrito por la ecuación 3.10) pero con la diferencia que éste tiene ganancia óptima. Al igual que en la técnica de ubicación de polos, se pretende usar** 

**una ley de control pero alternando dos estados medidos con dos estados estimados,**  Como **se aprecia en la ecuación 3.9** 

**En primera instancia, se define al sistema que antenormente se describió por la ecuación 3.5. Tomando w como el ruido del proceso y a y como el ruido medido. Tanto w como y están asociadas a las matnces de densidad espectral de ruido Qoy Relas cuales, se toman en cuenta para minimizar el criterio de desempeño del observador óptimo. El criterio de desempeño se denota por J, siendo el valor esperado de la función de costo y denotado por la ecuación 3 13.** 

$$
\boldsymbol{J} = \mathbb{E}\Big\{\int_{t}^{T}\big[x^{*}(\tau)\mathbf{Q}_{\rho} \; x(\tau) + u^{*}(\tau)\mathbf{R}_{\rho} \; u(\tau)\big]d\tau\Big\}.
$$

#### **Ec. 3.13**

Para encontrar la ganancia L<sub>ee</sub> del observador, debemos contar antes con las **respectivas matrices A, C, G, Qoy Ro, con el fin de encontrar la matriz P que satisface a la ecuación 3.14, a esta ecuación se le denomina ecuación de Riccati para el diseño del observador. Cabe aclarar que la matnz G empleada, denota el modelo del ruido en el proceso.** 

**Y para calcular Laptenemos lo dado por la ecuación 3.15.** 

$$
0 = AP + PA' + GQ_0 G' - PC'' R_0' C' P
$$
  
Eq. 3.14

## $L_m = PC^*R$

#### **Ee. 3.15**

**Finalmente, para que encontremos una solución única de la matriz P, debemos vigilar que se cumpla que:** 

**a) El sistema sea asintóticamente estable, o** 

**b) Quo sea el sistema controlable y observable.** 

**En mucha literatura se describe con mas detalle el fundamento de control óptimo en una forma mas desglosada; si se desea saber más, remítase a las referencias [1], [3], [4], [5] y [6].** 

## **4. SIMULACIÓN DEL SISTEMA DE CONTROL**

## **4.1 PROPÓSITO DE USO DE SIMNON EN TIEMPO REAL**

**SIMNON es un programa de computadora usado para la simulación de relaciones matemáticas no lineales entre señales de entrada y salida de un sistema, asi como la conexión de varios subsistemas en uno global. Cada uno de ellos puede ser un proceso o un sistema de control, Asi, también puede ser usado para simular sistemas dinámicos, los cuales son muy comunes en la ingeniería de control.** 

**Una computadora "corriendo" SIMNON con la opción de tiempo real, puede ser usada para controlar un proceso físico. De esta forma se puede probar cualquier algoritmo visto en la teoría de control, con gran realismo. El uso de esta versión de SIMNON (versión 3.2), conserva absolutamente todas las instrucciones de la antigua, pero con unas adicionales para interaccionar con el mundo real.** 

**El objetivo central de la capacidad de SIMNON en tiempo real, es incrementar el repertorio de programación con adquisición de datos y monitorio, asi como control en tiempo real y simulación de procesos, trabajando con tarjetas AID** 

**Para entender la terminologia que se maneja, antes es necesario comprender**  que el control en tiempo real, se le denominará puesta en marcha y a la "corrida" de **un programa que contemple el marco teórico, se le llamará simulación.** 

## **4.2 SEÑAL DE REFERENCIA**

**En el capitulo anterior, se habló acerca de la referencia "r" del sistema, pero no se mostró la forma en que en el presente trabajo se estableció. Para implantarla, usamos la ecuación 3.9 donde incluimos un error entre la posición deseada del carro (r) y la posición actual (s) como se muestra por la ecuación 4.1.** 

 $u = -k_1(x, -r) - k_2\hat{x}, -k_3x, -k_4\hat{x}_4$ 

#### **Ec. 4.1**

**Basados en que el sistema cuenta con un esquema regulador, al agregarle a éste la referencia, se desea que el control diseñado pueda seguirla. En nuestro caso las referencias serán una señal senoidal, una señal cuadrada y una aleatoria.** 

## **4.3 INSTRUCCIONES USADAS**

**Partiendo de que se conoce el manejo de la versión antigua de SIMNON, como se había mencionado antes, el programa puede llevar a cabo el control en tiempo real y para ello se vale de las instrucciones que a continuación se mencionan:** 

**A) ADIN y DIGIN, que están orientadas a la lectura de canales de entrada, análogicas y digitales,** 

**8) OAOUT y DIGOUT, las cuales mandan un valor a los canales de salidas analógicas y digitales.** 

**C) SDAOUT, SDAOUTR, SDIGOUT, destinadas a obtener valores de seguridad para los canales de salidas analógicas y digitales.** 

**De las primeras dos instrucciones en mención, solamente se usa ADIN, En el segundo bloque de instrucciones usamos la instrucción DAOUT finalmente en el último inciso hacemos uso de SDAOUT.** 

**En virtud de que necesitamos visualizar a lo que llegamos, se creó una macro para apreciar en una forma más cómoda; los resultados tanto de simulación como da puesta en marcha del presente trabajo. El nombre de la macro es PSN.T,** 

Para "comer" la macro PSN.T previamente es necesario haber ingresado al **ambiente de SI iON. Una vez dentro de SIMNON, se escribe el nombre de la macro sin extensión sur. la línea de comando indicada por 5"; acto seguido aparecerá un menú de opciones, que despliega los comandos que a continuación se muestran.** 

**SIM1: Este comando nos sirve para posicionar el carro que mantiene al péndulo verticalmente, en un lugar donde nosotros queramos situar la referencia. Como se trata de solamente una simulación, por tanto podemos posicionar al carro en un lugar arbitrario, sin mas limitación que ubicarlo en un lugar que para nuestros fines sea visible en pantalla.** 

**SI912: Aqui se hace referencia al seguimiento de una trayectoria senoidal por parte del carro que mantiene al péndulo verticalmente. Este comando solamente contempla la simulación del sistema.** 

**SIM3: Por medio de este comando se hace referencia al seguimiento de una trayectoria de señal cuadrada por parte del carro que mantiene al péndulo verticalmente. Al igual que los dos comandos anteriores, solamente se considera aquí la simulación del sistema.** 

**PM1: Análogamente como en SIM1 este comando sirve para posicionar al carro que mantiene al péndulo verticalmente, en un lugar donde nosotros queramos situar la referencia pero en tiempo real; por tanto, físicamente estamos limitados en cuanto a la longitud de la piste dentada (90 cm).** 

#### 4.SIMULACIÓN DEL SISTEMA DE CONTROL

**PM2: Asi como se hace con SIM2 ahora se hace referencia al seguimiento de una trayectoria senoidal por parte del carro que mantiene al péndulo verticalmente. Este comando ya incluye el control en tiempo real o puesta en marcha.** 

**PM3: Igualmente que con SIM3 se hace referencia al seguimiento de una trayectoria cuadrada por parte del carro que mantiene al péndulo verticalmente. Al igual que los dos comandos anteriores, se considera aqui la función del sistema en tiempo real.** 

**AYUDA: Ofrece información para el usuario acerca de la macro PSN.** 

**SALIR: Se realiza la salida al ambiente de SIMNON.** 

**Para poder ejecutar este primer grupo de comandos, únicamente debemos escribirlos tal cual sin importar si son letras mayúsculas o minúsculas sobre la linea de**  comando (ahora indicada por "#"), seguido de un ENTER.

**Casi todos estos comandos a su vez nos introducen a otras opciones, que se tienen para el desarrollo del programa. Estos comandos están subordinados a los del menú principal, como a continuación se menciona:** 

**Comandos subordinados a SIM1: Son SLQR y SUSIC los cuales están destinados para una simulación del sistema, tomando una referencia aleatoria.** 

Comandos subordinados a SIM2: Son SLQRS y SUBICS los cuales están destinados **para una simulación del sistema, tomando una referencia de señal senoidal** 

**Comandos subordinados a 51M3: Son SLQRC y SUBICC los cuales están destinados para una simulación del sistema, tomando una referencia de señal cuadrada.** 

**Comandos subordinados a PM1: Son ELOR y EUBIC los cuales están destinados para una puesta en marcha del sistema, tornando una referencia aleatoria.** 

Comandos subordinados a PM2: Son ELQRS y EUBICS los cuales están destinados **Para una puesta en marcha del sistema, tomando una referencia de señal senoidal.** 

**Comandos subordinados a PM3: Son ELQRC y EUBICC los cuales están destinados para una puesta en marcha del sistema, tomando una referencia de señal cuadrada.** 

**Cada uno de los comandos subordinados en ser primeramente mencionados, usan las ganancias por medio del método de LQG y los segundos por el método de ubicación de polos.** 

**Existen otros comandos como el comando ver el cual en cada simulación o puesta en marcha, permite tener acceso a la lectura tanto de los parámetros del controlador y del observador. A su vez se ofrece la posibilidad de cambiar los valores de cada uno de estos parámetros, a través de una pregunta al usuario, la cual si es afirmativa se pueden modificar los valores del controlador y del observador.** 

**En relación a lo efectuado por SIM1 y PM1, aparece un mensaje que pide** 

#### **4** SIMULACIÓN DEL SISTEMA DE CONTROL

**PM2: Asi como se hace con SIM2 ahora se hace referencia al seguimiento de una trayectoria senoidal por parte del carro que mantiene al péndulo verticalmente. Este comando ya incluye el control en tiempo real o puesta en marcha.** 

**PM3: Igualmente que con SIM3 se hace referencia al seguimiento de una trayectoria cuadrada por parte del carro que mantiene al péndulo verticalmente. Al igual que** los dos **comandos anteriores, se considera aquí la función del sistema en tiempo real.** 

**AYUDA: Ofrece información para el usuario acerca de la macro PSN.** 

**SALIR: Se realiza la salida al ambiente de SIMNON.** 

**Para poder ejecutar este primer grupo de comandos, únicamente debemos escribirlos tal cual sin importar si son letras mayúsculas o minúsculas sobre la linea de**  comando (ahora indicada por "#"), seguido de un ENTER.

**Casi todos estos comandos a su vez nos introducen a otras opciones, que se tienen para el desarrollo del programa. Estos comandos están subordinados a los del menú principal, como a continuación se menciona:** 

**Comandos subordinados a SIM1: Son SLQR y SUBIC los cuales están destinados para una simulación del sistema, tomando una referencia aleatoria.** 

**Comandos subordinados a SIMA: Son SLORS y SURICS los cuales están destinados para una simulación del sistema, tomando una referencia de señal senoidal.** 

Comandos subordinados a SIM3: Son SLQRC y SUBICC los cuales están destinados **para una simulación del sistema, tomando una referencia de señal cuadrada.** 

**Comandos subordinados a PM1: Son ELQR y EUBIC los cuales están destinados para una puesta en marcha del sistema, tomando una referencia aleatoria.** 

**Comandos subordinados a PMZ: Son ELQRS y EUOICS los cuales estén destinados Para una puesta en marcha del sistema, tomando una referencia de señal senoidal.** 

Comandos subordinados a PM3: Son ELQRC y EUBICC los cuales están destinados **para una puesta en marcha del sistema, tomando una referencia de señal cuadrada.** 

**Cada uno de los comandos subordinados en ser primeramente mencionados, usan las ganancias por medio del método de LQG y los segundos por el método de ubicación de polos.** 

**Existen otros comandos como el comando ver el cual en cada simulación o puesta en marcha, permite tener acceso a la lectura tanto de los parámetros del controlador y del observador. A su vez se ofrece la posibilidad de cambiar los valores de cada uno de estos parámetros, a través de una pregunta al usuario, la cual si es afirmativa se pueden modificar los valores del controlador y del observador.** 

**En relación a lo efectuado por SIM1 y PM1, aparece un mensaje que pide** 

**el ingreso de la posición del carro del péndulo, la cual se recomienda entre .3 m y -.3 m de nuestra referencia central. El hecho de que se le llame aleatoria, es debido a que la referencia puede ser fijada en cualquier lugar pero dentro de los límites físicos con que contemos ya que físicamente estamos limitados en cuanto a longitud de carrera del carro con aproximadamente noventa centímetros.** 

**Otro aspecto que no hay que pasar por alto es cuando aparece el mensaje de:**  Hit RETURN to continue, va que es una breve pausa para continuar la ."corrida" de **nuestro programa indicándonos teclear ENTER o RETURN para seguir ejecutando el proceso.** 

**También cabe aclarar que cada vez que se realizan los experimentos, aparece repentinamente un mensaje que anuncia WARNING no stepsize control, razón por la cual no debemos preocupamos ya que este mensaje aparece por el algoritmo en uso (EULER) y el paso de integración está fijado desde la misma macro de ejecución.** 

**Finalmente un último problema al que nos enfrentamos es a la visualización de variables fuera de linea. Normalmente en pantalla visualizamos los cuatro estados del sistema, la señal de control y el error. Nosotros también podemos apreciar en pantalla variables no desplegadas que estén invocadas por la instrución STORE de SIMNON. Para visualizarlas, es necesario estar fuera de la macro "PSN.T" y con la instrucción ASNOW de SIMNON podemos hacer uso de ellas.** 

**Para mayor ayuda del usuario, dentro de la "corrida" del mismo programa se va indicando que opciones teclear para ejecutar cada comando. Para mis información**  raspecto e esta sersión de SIMNON consúltase la raferencia [11].

## **4.4 SIMULACIÓN**

**Hasta este punto se ha visto y estudiado todo lo concerniente para hacer la simulación. Antes de llevarse a cabo, es necesario usar los programas hechos en MATLAB que verifican la controlabilidad y observabilidad de nuestro sistema, asi como el diseño del controlador y del observador (por las alternativas de ubicación de polos y control por LOG). Con ello se asegura que nuestra planta ejecute su acción con más confiabilidad. Cabe señalar que una vez hecho el diseño en MATLAB, se procedió acto seguido al uso de SIMNON.** 

### **4.4.1 Control•Observador por ubicación de polos**

**En esta parte se muestran los resultados de la macro "PSN.T", que involucran a lo obtenido por la simulación de nuestro sistema, usando las ganancias calculadas del controlador y del observador a partir del método de ubicación de polos. Las macros para el desarrollo de esta parte son: simubic.t, simubice.t y sintubicc.t. que** 

#### **4. SIMULACIÓN DEL SISTEMA DE CONTROL**

respectivamente asumen una entrada aleatoria, una raferencia de señal senoidal y una refarencia de señal cuadrada. Tanto aqui como en los siguiantes incisos se muestran resultados que nos llevan al despliegue de seis variablas de interés: La posición del carro (x1), la velocidad estimada dal carro (xe2), el ángulo del péndulo (x<sub>3</sub>), la velocidad angular estimada del péndulo (xe<sub>4</sub>), al error de ragulación (a<sub>1</sub>) y la señal de control (u). Como aclaración, para el caso de referencias de señal senoidal y cuadrada al error se le llamará arror de seguimiento. Los resultados se muestran en las siguientes páginas.

### 4.4.1.1 Péndulo invertido sometido a una referencia aleatoria

Mediante una referencia fija dada (un escalón) la posición dal carro deberá situarse en un lugar cualquiera. La figura 4.1 que se presenta a continuación, es una simulación cuyo interés consiste en ubicar al carro a 50 centímetros del origen y considerando condiciones iniciales nulas.

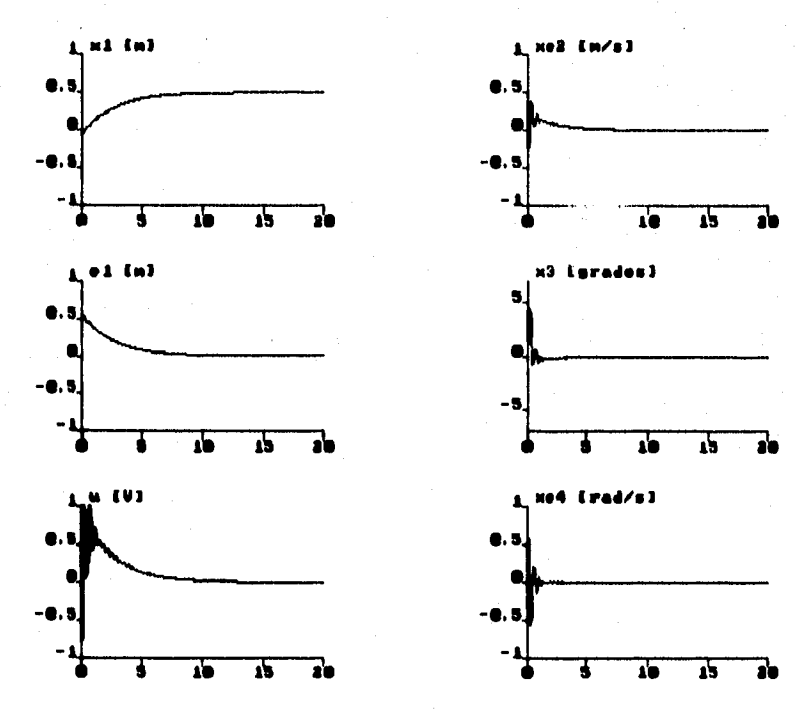

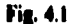

 $\ddot{\bullet}$ 

### 4.4.1.2 Péndulo invertido sometido a una referencia de señal senoidal

Ahora con el fin de sistematizar los resultados, se introduce una señal senoidal de referencia a seguir, con el fin de mostrar diferentes experimentos que pueden ser realizados con la presente planta. Como dato adicional, la señal senoidal de referencia tiene una magnitud de .3 y una frecuencia de 0477 Hz.

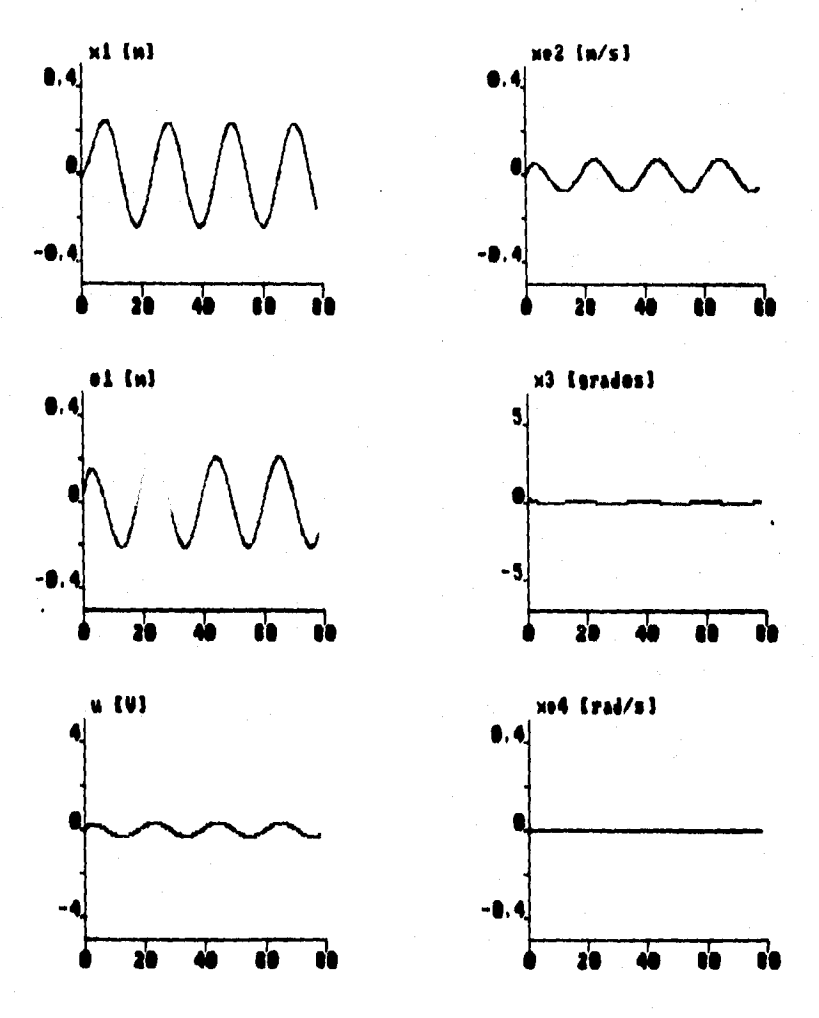

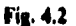

### 4.4.1.3 Péndulo invertido sometido a una referencia de señal cuadrada

Análogamente como en el caso anterior, se muestra prácticamente lo mismo, pero con una señal cuadrada de referencia. La señal cuadrada de referencia tiene uns magnitud de .15 y una frecuencia de .02 Hz.

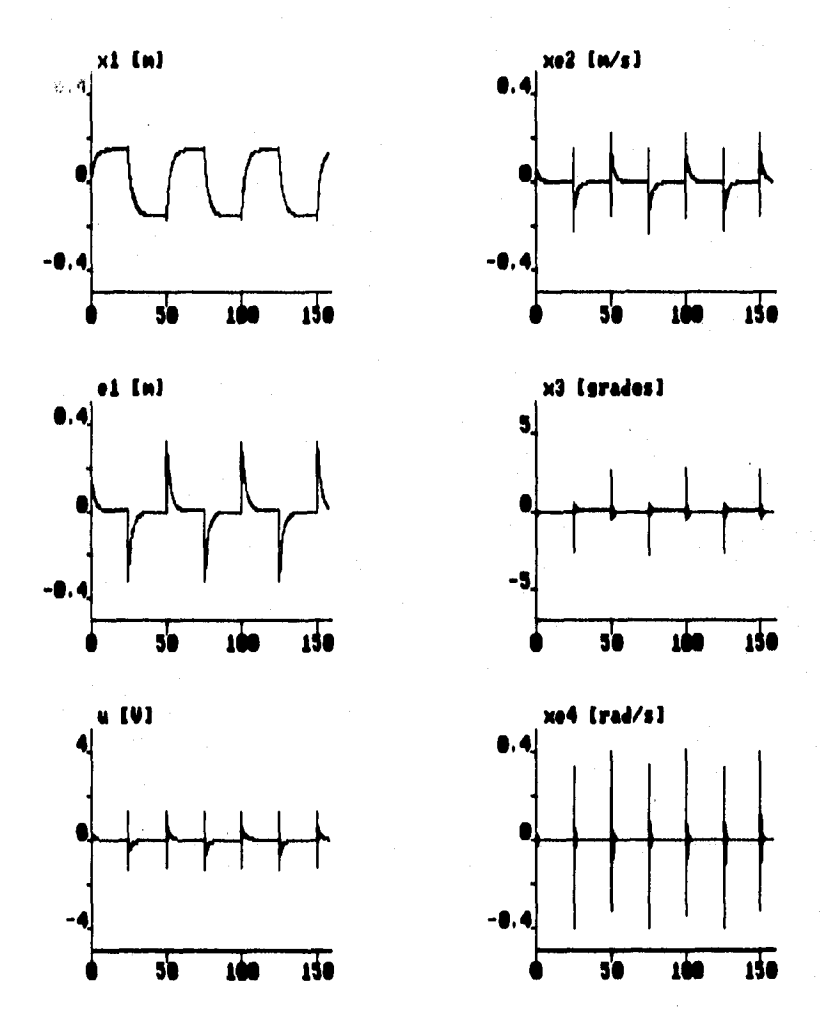

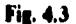

## 4.4.2 Control-Observador por LQG

En este apartado como en el anterior se realiza prácticamente lo mismo, pero ahora presentando los resultados con las ganancias calculadas por el método de LQG. Las macros que se relacionan con la simulación del presente método, son: simigr.t, simigrs.t y simigre.t.

### 4.4.2.1 Péndulo invertido sometido a una referencia aleatoria

Aqui se apreciará un proceso análogo a la simulación descrita en el apartado -4.4.1.1 pero con la diferencia de que las ganancias utilizadas son obtenidas a través de la técnica de LQG en la figura 4.4. Al igual se consideran aqui condiciones iniciales nulas y la ubicación del carro a 50 centimetros del origen.

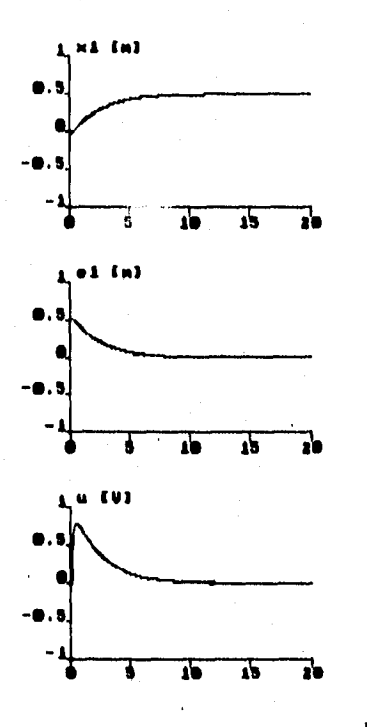

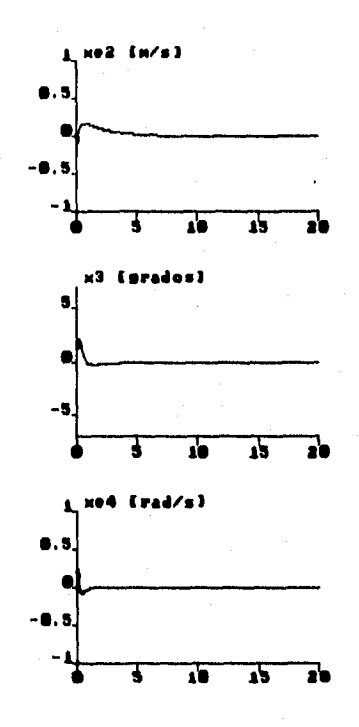

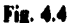

4. SIMULACIÓN DEL SISTEMA DE CONTROL

### 4.4.2.2 Péndulo invertido sometido a una referencia de señal senoidal

Considerando lo propuesto por 4.4.1.2, la única diferencia está en cuanto a los valores de las ganancias del control y del observador. Esta señal también conserva los mismos valores de magnitud y frecuencia como la anterior, mostrándose en la figura 4.5.

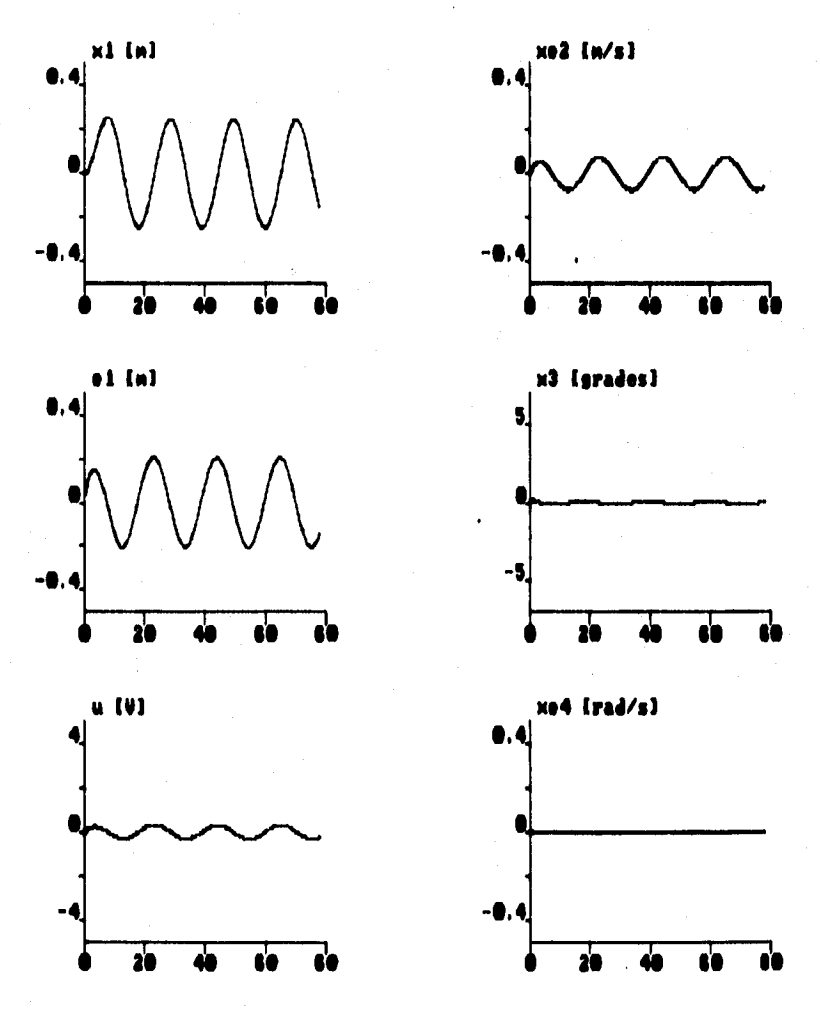

Fig. 4.5

### 4.4.2.3 Péndulo invertido sometido a una referencia de señal cuadrada

Nuevamente tenemos aqui una señal cuadrada como entrada de referencia al sistema como se vió en 4.4.1.3, pero al igual que en los dos casos anteriores, se conservan los valores obtenidos por medio de LQG en la figura 4.6. Esta señal se mantiene en los mismos valores de magnitud y frecuencia como en 4.4.1.3.

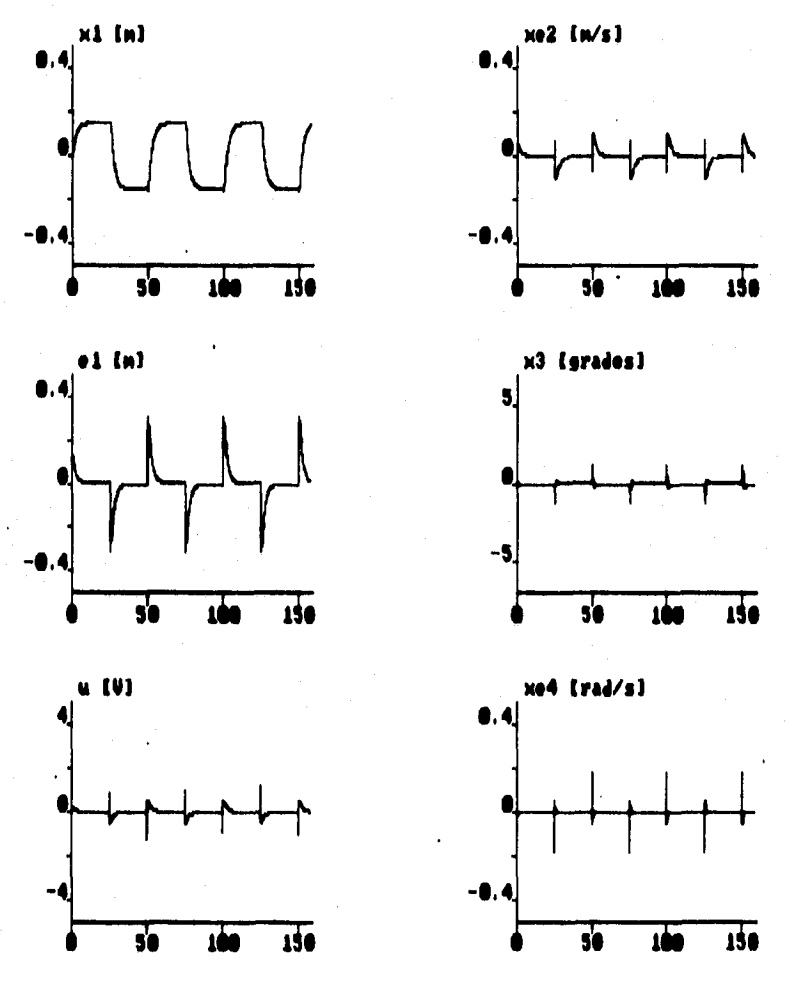

Fig. 4.6

#### 4.SIMULACIÓN DEL SISTEMA DE CONTROL

#### **ANÁLISIS DF: LAS SIMULACIONES**

#### **Con respecto a lo obtenido en las secciones 4.4.1.1 y 4.4.2.1**

**Se puede apreciar en la figura 4.1, la acción de referenciar aleatoriamente la posición del carro (x,) al lugar donde se desea. Debido a que se trata de una acción de ubicación de polos no se podrá confiar en el desempeño ampliamente, ya que**  nuestras variables desplegadas (u, x<sub>3</sub>, xe<sub>2</sub> y xe<sub>4</sub>) presentan ciertas oscilaciones que **peligrosamente pueden llevar a la desestabilización de nuestra planta. Comparando los resultados de la figura 4.1 con la figura 4,4, podemos notar que en esta última igualmente se puede posicionar el carro en el lugar deseado, además nuestras señales de interés están privadas de oscilaciones y por supuesto existe un mejor desempeño del sistema. Una forma de saber cual de las técnicas usadas es la más óptima, se evidencia cuando ponemos como posición de referencia un rango de +.10 metros, donde LQG demuestra mejor estabilidad.** 

#### **Con respecto a lo obtenido en las secciones 4.4.1.2 y 4.4.2.2**

**Aqui con ambas técnicas obtenemos los mismos resultados con el mismo comportamiento, ya que como puede apreciarse en las figuras 4.2 y 4.5 el seguir una señal suave ambos métodos lo hacen muy bien. Sobre todo, ambas técnicas describen una señal senoidal, en un rango de aproximadamente +-30 centímetros.** 

#### **Con respecto a lo obtenido en las secciones 4.4.1.3 y 4.4.2.3**

**Ahora, aqui se observa una señal cuadrada aplicada como señal de referencia. El resultado se muestra en la figura 4.3 (para ubicación de polos) y en la 4.6 (para el método de LQG). Comparando ambas figuras podemos nuevamente afirmar, que se corre más riesgo de perder la estabilidad en el caso del uso de ubicación de polos que en LQG. Por ejemplo se puede apreciar que por medio de ubicación de polos, en la figura 4.8 la variación del ángulo es mejor compensada que en el caso de la figura 4.3; el método de ubicación de polos en cada cambio de posición presenta una variación de ángulo de aproximadamente 2.5 grados, en cambio por LQG se observa un ángulo aproximadamente de 1.5 grados. Lo mismo se observa si se comparan la ley de control u y las velocidades xe<sub>2</sub> y xe<sub>4</sub> de ambos métodos.** 

## **5. IMPLANTACIÓN DEL SISTEMA DE CONTROL**

## **5.1 DESCRIPCION FISICA**

**Este experimento esta diseñado especificamente para el modelo IP01 de Quanser Consulting en conjunción con el módulo de potencia PA0103. El propósito del experimento es diseñar un sistema realimentado controlado por computadora, donde se permita especificar una referencia determinada por el usuario dentro de una ubicación fisica deseada, mientras se mantenga la varilla en posición vertical. De manera adicional, se incluyeron experimentos con referencias senoidales y cuadradas que permiten visualizar ejemplos alternos de aplicación.** 

**El péndulo invertido que es del uso del presente experimento, consta de los elementos señalados por la figura 5,1.** 

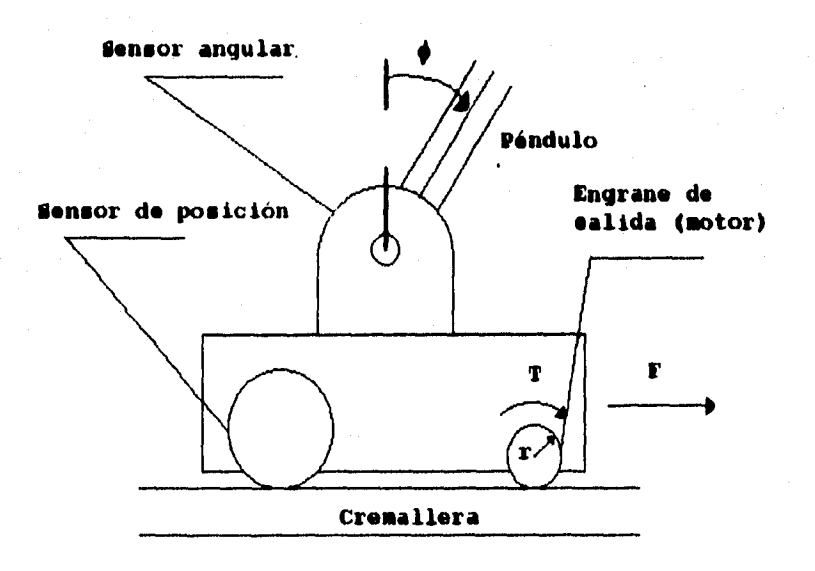

**Fig. 5.1** 

**Donde el carro desliza sobre una cremallera dentada que tiene como rango de movimiento una distancia de alrededor de 90 cm. El carro esté equipado con un motor** 

#### 5.IMPLANTACIÓN DEL SISTEMA DE CONTROL

**y un potenciómetro, los cuales están acoplados por el mismo cuerpo del carro de manera tal que se le introduzca una fuerza al sistema y se mida la posición del carro respectivamente. La salida manejada por el motor, está dada por un engrane de 0.5 pulgadas de diámetro mientras que la cabeza del potenciómetro tiene sujeto un engrane de 1.125 pulgadas de diámetro; el carro es manejado por un motor de PC el cual está acoplado a un tren de engranes de relación 3.7:1. Cuando el motor gira, la cabeza del potenciómetro al igual lo hace, dando la consecuente medición de la posición real en función del voltaje medido. Una articulación es montada en la parte superior del carro, cuyo eje de rotación es perpendicular a la dirección de movimiento del mismo, midiéndose el ángulo con respecto a la vertical por otro potenciómetro.** 

**En la figura 5.2 se muestra al péndulo invertido a controlar, cuyo manejo, como planta real, estará supeditado a lo implantado en MINN. Se puede observar que fisicamente estamos limitados en relación al desplazamiento del** Cano **a lo largo de la cremallera. A su vez para no dañar al sistema, el carro cuenta con tomillos de descanso, colocados con el fin de presentar un desplazamiento angular total de 60 grados.** 

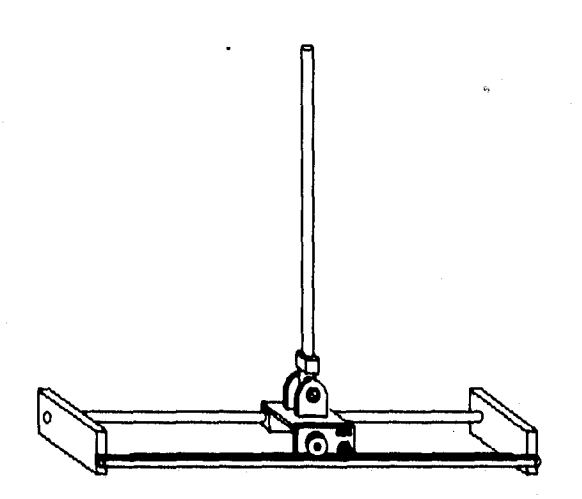

**Fig. 5.2** 

## **CONEXIONES REALIZADAS**

**Antes de comenzar con la puesta en marcha, también se debe conocer cómo debemos realizar las conexiones eléctricas del módulo; estas son sugeridas por el manual de Instalación. Gráficamente se muestra en la figura 5.3 el diagrama con las** 

conexiones que fueron usadas, para después ser encapsuladas en una caja con el fin de evitar falsos contactos y servir de enlace entre la computadora y el péndulo.

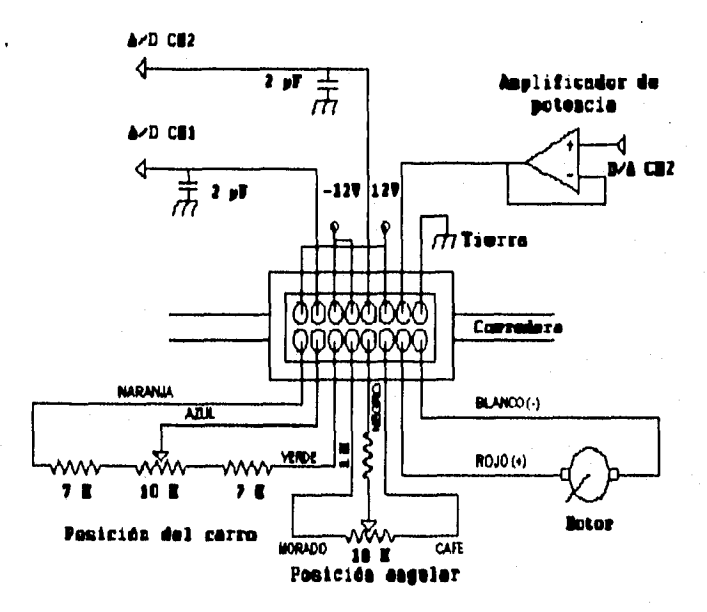

Fig. 5.3

La razón por la que se usan capacitores, es debido a que se utilizan para formar un filtro pasobajas, cuyo objetivo es filtrar el ruido generado por los potenciómetros procurando mejorar al desempeño del controlador; asto se efectúa antes de penetrar a las entradas A/D. En la etapa de potencia se tiene un motor manajado directamente por la etapa amplificadora, que tiene como entrada, a la salida dei canal 2 del convertidor D/A. A la entrada del canal 1 del convertidor A/D se lee la posición del carro, en tanto que en el segundo, la posición angular. Ante todo deberá tenerse mucha precaución con la carrera del potenciómetro de posición del carro, ya que se debe ajustar de tal manera que pueda correr libremente sobre la cremallera. Asimismo no hay que olvidar detalles como la correcta polarización de los potenciómetros ya que son sensores muy finos; en caso contrario, se podrían dañar. Entre otras cosas, nunca se deberá encender el amplificador de potencia a menos que se tanga la certeza que el voltaje entregado al motor sea igual a cero volts. Por último, cuando se comience la fase de experimentación, se debe procurar mantener las manos cerca del péndulo, en el caso de que éste no logre estabilizarse; también para mayor seguridad, se agregó un interruptor que inhibe la corriente del motor por medio del usuario, para evitar daños en lo que se refiere a rebasamiento de límites fínicos.

## **5.2 CALIBRACIÓN DE LOS SENSORES**

## **5.2.1 Calibración del sensor de posición**

Primero se obtiene la relación **existente entre el voltaje medido por el sensor y la distancia física. Para** hacerlo, **nos basamos en el voltaje medido en el extremo izquierdo asi** como del voltaje medido **en el extremo derecho.** 

**De aquí obtenemos** que la ecuación:

$$
d = G, V_d
$$

#### Ec. 5.1

**Nos ayudará a relacionar el voltaje con la posición, donde tendremos que:** 

**= Voltaje medido del sensor** lineal.

**d =** Posición del carro a lo **largo de la cremallera. Cero se toma como posición central.** 

**De la misma ecuación 5.1, G, se define como** 

$$
G_i = \frac{d_d - d_i}{V_d - V_i}
$$

**donde tenemos definido** que:

**Vd : Voltaje máximo en el extremo derecho.** 

**: Voltaje máximo en el extremo izquierdo.** 

**dd : Distancia máxima de carrera del extremo derecho.** 

**: Distancia máxima de carrera del extremo Izquierdo.** 

**La ecuación de calibración la introducimos al programa que realiza la conversión pertinente en el lenguaje propio de SIMNON. En términos reales tenemos** que:

Vq : 4.9385 [V] : **-4.3164** [V] lid : **.48 [m]**   $d_i$  :  $-40$  [m]

: Mataura

51

## **5.2.2 Calibración del sensor angular**

**El voltaje medido del péndulo en una posición completamente vertical no es cero, necesitamos de alguna forma "enseñarle" a nuestro sistema cual es la posición**  de equilibrio y hacerle "saber" que en ese punto el voltaje es prácticamente nulo.

**En primer lugar, se tiene la ecuación del sensor angular de la forma como la ecuación 5.2 lo muestra** 

$$
\phi = K_{1}(V_{\bullet} - V_{\circ \pi})
$$

#### **Ec. 5.2**

**donde** 

**= Angulo del péndulo, cero se toma como la posición vertical. 1/, = Voltaje del senior angular. Kif= Voltaje de offset del sensor** 

La constante K, de este sensor puede ser obtenida directamente de las **especificaciones del potenciómetro, tomando en cuenta que el sensor se polariza con un voltaje de +-12 V de DC y que además tiene una rotación eléctrica de 352 grados, esto es:** 

$$
K_x = \frac{352}{24} = 14.67 \frac{^{\circ}}{V}
$$

**Acto seguido se realiza la transformación a radianes y queda nuestra ecuación de conversión de le siguiente manera:** 

$$
\boldsymbol{K}_t = 14.67 \frac{\textdegree}{V} \left( \frac{\pi}{180^\circ} \right)
$$

**El valor del offset de este sensor, dependerá qué tan separada del punto de referencia, se encuentre la cabeza del sensor de ángulo con la pieza que sostiene a la varilla, ya que se supondrá que se tendrá definido en cero volts en el momento de que ambos coincidan. El poner el voltaje igual a cero volts, es prácticamente imposible pero con la ayuda de la presente ecuación de calibración, podemos ayudar a lograrlo. Para mayores detalles sobre el entorno manejado, remitase a las referencias (12) y 1131.** 

5. IMPLANTACIÓN DEL SISTEMA DE CONTROL

## **5.3 EXPERIMENTOS**

### 5.3.1 Control-Observador en tiempo real por ubicación de polos

Aqui se aprovecha una parte mas ofrecida por la macro "PSN.T" Las macros para el desarrollo de esta parte son: expubic.t, expubics.t y expubicc.t, que respectivamente asumen una entrada aleatoria, una referencia de señal senoidal y una referencia de señal cuadrada. Se procede igual que en el capítulo anterior.

### 5.3.1.1 Péndulo invertido en tiempo real sometido a una referencia aleatoria

El interés versa en situar al carro que está unido al péndulo en un lugar deseado. Se asumirá que el carro parte de una condición inicial de +.4 metros y con el ángulo en total equilibrio, para hacerlo llegar desde esta condición inicial al origan.

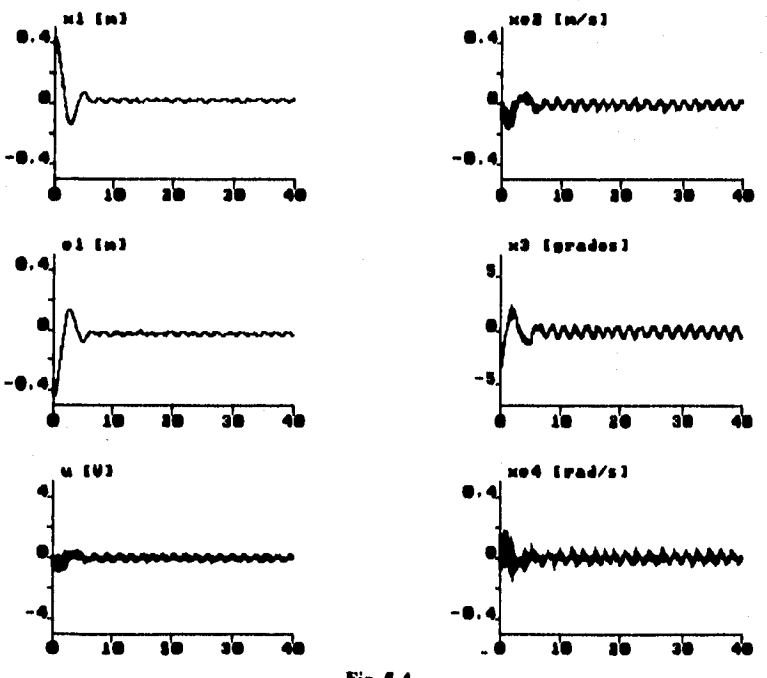

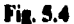

### 5.3.1.2 Péndulo invertido en tiempo real sometido a una referencia de señal senoidal

Ahora con los mismos valores de ganancias que fueron usados en la simulación, realizamos también el experimento en tiempo real asignando a la señal senoidal una magnitud de .3 (oscilando entre +-30 centimetros) y usando la misma frecuencia de .0477 Hz. Estos resultados se reportan en la figura 5.5.

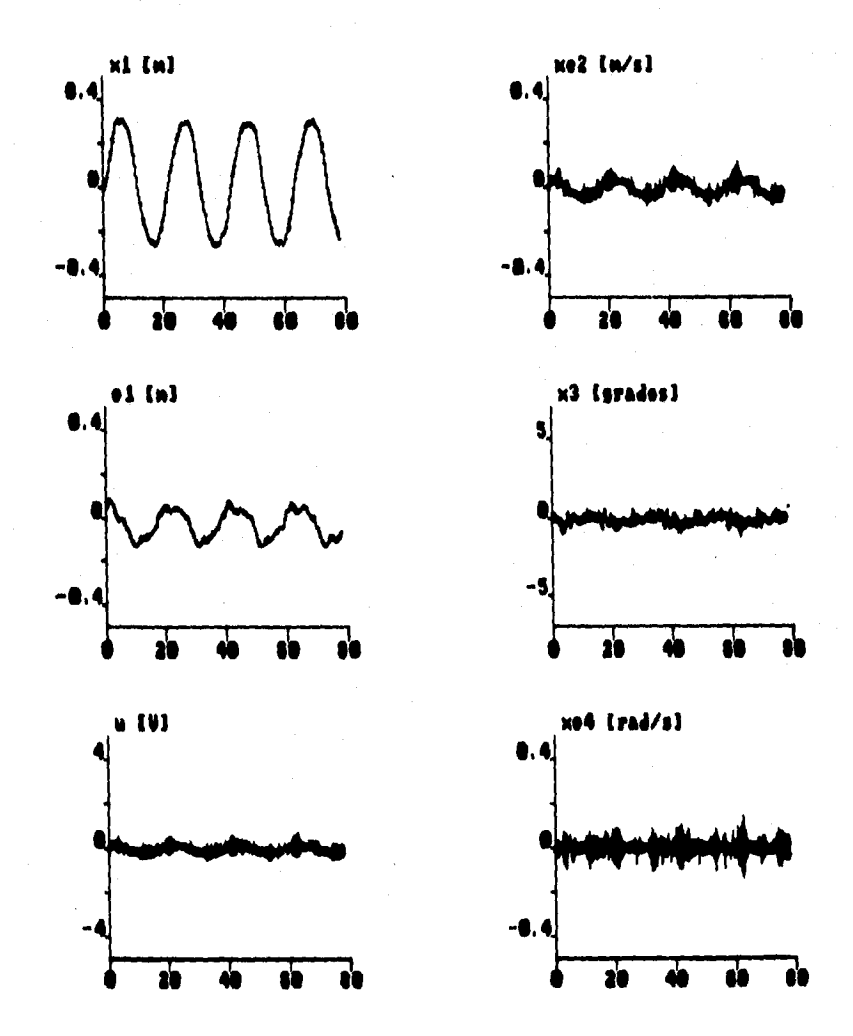

Fig. 5.5

5.IMPLANTACIÓN DEL SISTEMA DE CONTROL

### 5.3.1.3 Péndulo invertido en tiempo real aometido a una referencia de señal cuadrada

El seguimiento de trayectoria de señal cuadrada en tiempo real es también incluido, teniendose una magnitud de .15 (oscilando entre +-15 centímetros) y con una frecuencia de .02 Hz. Esto se aprecia en la figura 5.6.

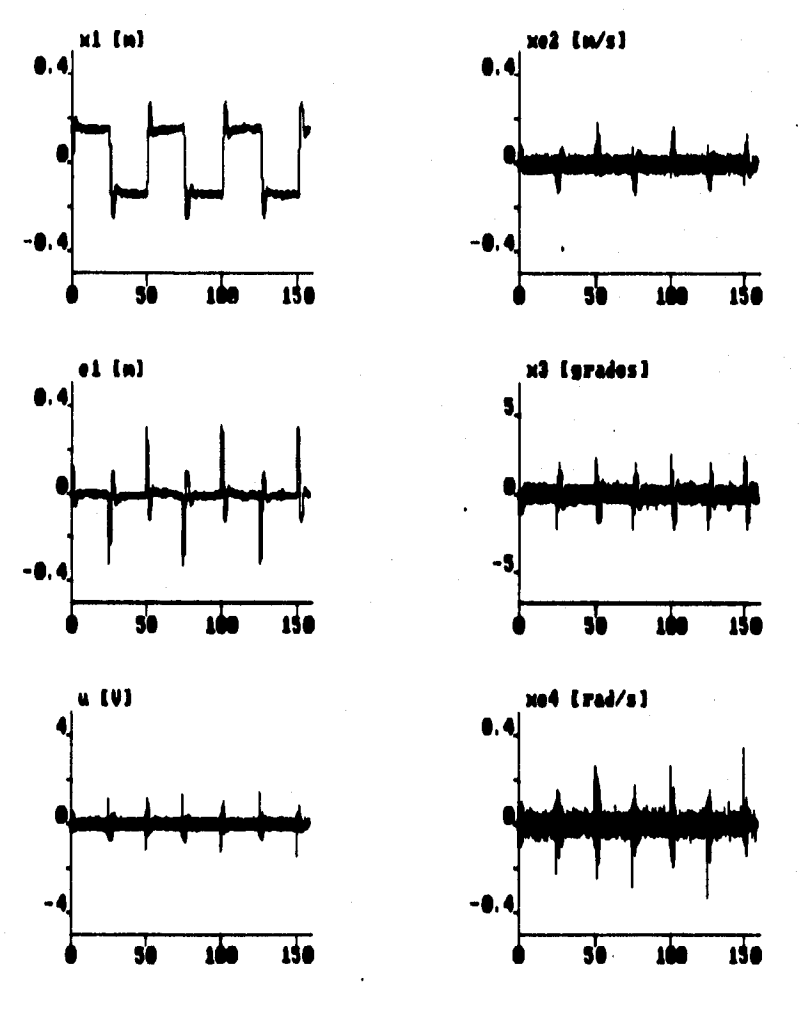

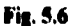

## 5.3.2 Control-Observador en tiempo real por LQG

En esta última sección se dispone del despliegue de resultados del mismo problema tratado por las secciones anteriores, basandonos nuevamente por lo expuesto en el cuarto capítulo. Las macros que ahora relacionan a la puesta en marcha por medio de LQG son: explor.t, explors.t y explorc.t.

### 5.3.2.1 Péndulo invertido en tiempo real sometido a una referencia aleatoria

Lo desarrollado en este punto es acorde con lo realizado en 5.3.1.1 pero se enfatiza en usar las ganancias obtenidas por el método de LQG. Al igual que en dicho apartado, se asumirá que el carro parte de una condición inicial de +.4 metros y con el ángulo en total equilibrio con el fin de llegar a nuestra referencia por omisión (es decir el origen) como lo indica la figura 5.7.

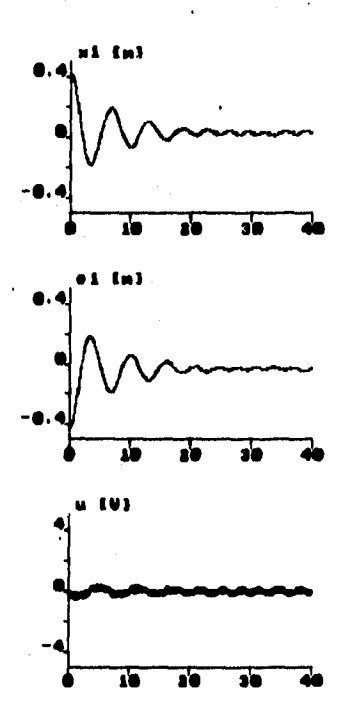

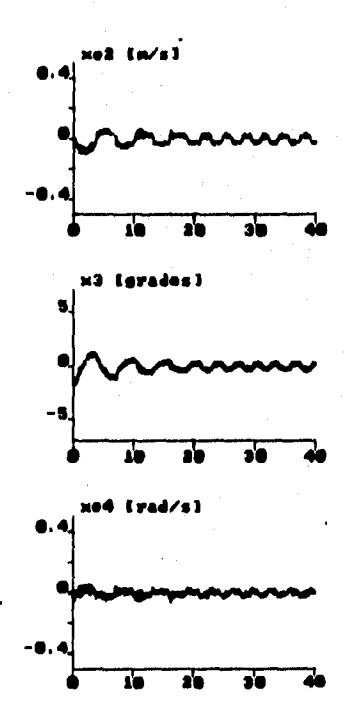

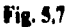

### 5.3.2.2 Péndulo invertido en tiempo real sometido a una referencia de señal senoidal

Ahora como en el mismo caso estudiado en 5.3.1.2, se tiene la misma tendencia teniendo presentes los valores asignados al controlador y al observador. Los valores de megnitud y de frecuencia respectivamente son: .3 y .0477 Hz en la figura 5.8.

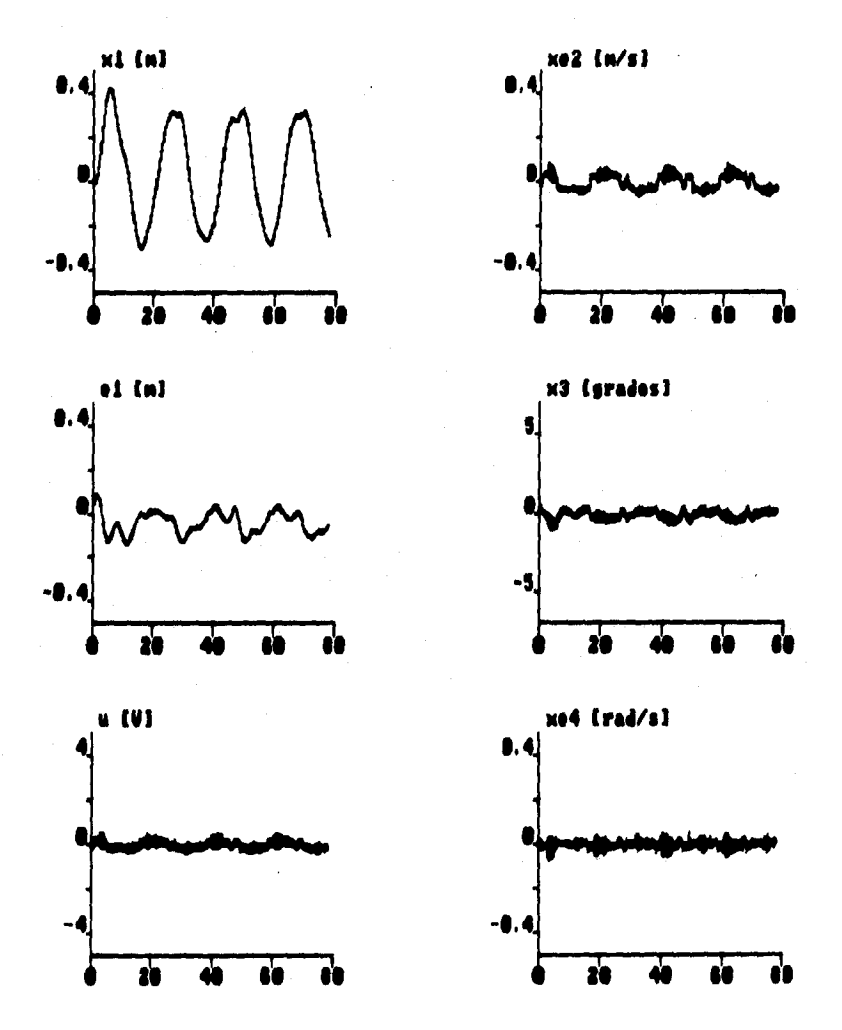

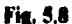

### 5.3.2.3 Péndulo invertido en tiempo real sometido a una referencia de señal cuadrada

Finalmente en la gráfica 5.9 ahora se describe el caso cuando tenemos una señal cuadrada de entrada como se vió en 5.3.1.3, pero al igual que en los dos casos anteriores, se tienen los mismos valores obtenidos por el regulador LQG. Esta señal consarva el mismo valor de magnitud de .15 y de frecuencia igual a .02 Hz.

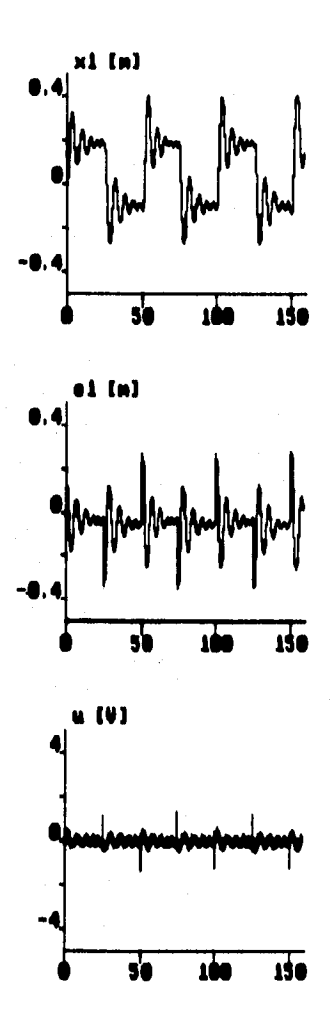

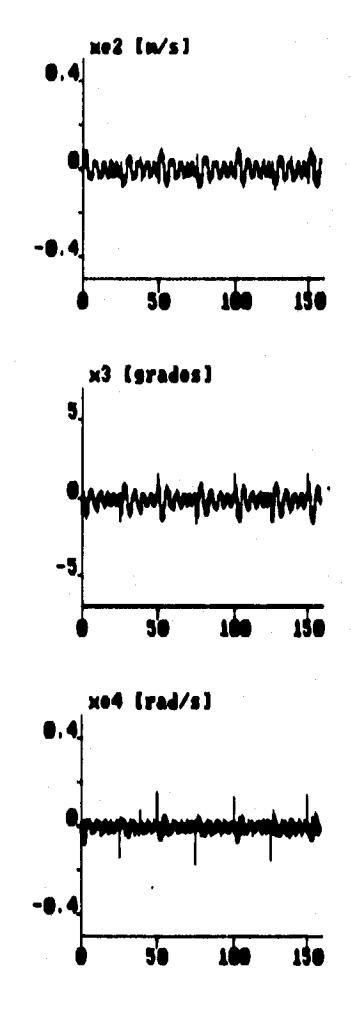

Fig. 5.9

### **ANÁLISIS DE LOS EXPERIMENTOS**

#### **Con respecto a lo obtenido en las secciones 5.3.1.1 y 5.3.2.1**

**En las figuras 5.4 y 5.7 se muestran resultados obtenidos de ubicar al carro en cualquier posición asi como de mantener el ángulo a cero grados mientras los limites físicos lo permitan; la restricción física con que contamos, está dada por la carrera libre del carro, la cual se da a lo largo de casi noventa centímetros. Lo descrito en la figura 5.4 nos da a notar que la dinámica del sistema es rápida, ya que vemos que nuestra referencia es alcanzada en menos de diez segundos a comparación de la figura 5,7 (que llega a los veinte segundos). En apariencia esto haría pensar que la ubicación de polos seria lo más recomendable por la rapidez lograda, pero observemos en los instantes iniciales de la figura 5.4 cómo nuestra señal de control empieza a sufrir el efecto de escoger aleatoriamente las ubicaciones de polos; esto físicamente lo podemos notar porque nuestro carro oscila poniendo en peligro el equilibrio de la varilla. En cambio observando lo obtenido por la figura 5.7, apreciamos que nuestro sistema aunque es lento no presenta dicho problema. El objetivo si es cumplido tanto en lo descrito en la figura 5.4 como en la 5.7, pero con la característica de que se presentan oscilaciones debido a que hay muchos aspectos sin compensar**  correctamente como la fricción, el ruido y la no linealidad del mismo sistema. En el **modelo real si se aplica una fuerza al péndulo, el modelo con las ganancias obtenidas por LOG es capaz de rechazar mejor la perturbación que con las dadas por ubicación de polos.** 

#### **Con respecto a lo obtenido en las secciones 5.3.1.2 y 5.3.2.2**

**Evidentemente se observa aqui un resultado muy análogo a lo realizado en las secciones 4.4.1.2 y 4.4.2.2. A raiz de observar las dinámicas ofrecidas por ubicación de polos y por LQG, podemos ver un seguimiento fiel de la señal senoidal donde se aprecie en los primeros instantes de la figura 5.8, la lentitud de LOO para después adecuarse a la señal de referencia. La figura 5,5 da una dinámica que es rápida y que prácticamente tiene lugar en el instante en que ocurre la señal, pero al igual que lo discutido anteriormente podemos notar la gran desventaja que radica en el método iterativo. Se puede notar por ambos métodos que el carro sigue a la señal pero con ciertas dificultades, debido a que su misma constitución no•lineal no permite seguir perfectamente a la señal como se quisiera.** 

#### Con respecto a lo obtenido en las secciones 5.3.1.3 y 5.3.2.3

**Los resultados de dichas secciones ton mostrados en las figuras 5.8 y 5.9 de los mismos dos métodos en mención. En la figura 5.8 se aprecia la gran exactitud y rapidez para poder seguir la trayectoria de señal cuadrada; en comparación con la figura 5.9, donde se aprecia la misma lentitud de LQ0. Igualmente se puede apreciar el riesgo que se corre por el método de ubicación de polos en las variables referentes a la velocidad, la ley de control y al ángulo (dado por la figura 5.6). Podemos de esto afirmar que el método de LOO da una dinámica lenta pero segura, a pesar de su lentitud para cumplir el objetivo.** 

## **CONCLUSIONES**

**A través del desarrollo del presente trabajo, se puede señalar que los principales objetivos propuestos se han cumplido.** 

**El primer punto en cuestión versó en la necesidad e importancia en la creación de algoritmos de control para equilibrar un péndulo invertido ya que como se mencionó en el capítulo uno no sólo se trata de controlar al péndulo invertido, sino dar una solución mas a interesantes problemas que en la vida real se han planteado. La necesidad de un control, la planta misma lo justifica, debido a que nuestro deseo consiste en mantener el péndulo invertido en equilibrio constante ante perturbaciones frecuentes. Otra cuestión de importancia se refiere al hecho de dejar el trabajo a disposición de la comunidad universitaria para el respectivo estudio del sistema, viéndolo desde el punto de vista teórico y/o práctico, dejando la posibilidad de proponer nuevos esquemas de control de acuerdo a futuras necesidades.** 

**Es oportuno mencionar que el desarrollo del trabajo nos hizo apreciar el poder de los paquetes orientados al diseño de control realimentado; la utilización de paquetes como MATLAB y SINNON, constituyeron la base de cálculo y simulación del presente escrito. Asi mismo se pudo también apreciar la importancia en cómo los sistemas modernos retroalimentados tienen la necesidad del uso de las computadoras, debido a que forman una herramienta indispensable para la implantación de sistemas a nivel industrial y a gran escala, ayudando a simplificar el periodo de ejecución de un proceso y sabiendo que sin ellas nos seria dificil conocer la evolución de un sistema en tiempo real.** 

**En cuanto a la implantación del control, se denotan dos métodos alternativos, los cuales cabe aclarar que no son los únicos para controlar un péndulo invertido. Ambos están destinados a la ubicación de polos; ambos requieren de someterse a prueba y error para encontrar el mejor desempeño del sistema, pero hay diferencias significativas entre uno y otro. El método de ubicación de polos es más empírico y en virtud de ello no se tendrá la certeza de qué tan buen desempeño tenga el sistema; lo único que puede hacerse es asignar posiciones de polos y obtener ganancias hasta que en un momento dado obtengamos un comportamiento deseado ya que si no se conoce con exactitud la naturaleza del sistema, tendremos serios problemas de inestabilidad. El otro método de cierta forma trata empíricamente al sistema pero asegurando siempre estabilidad a nuestra planta, ya que los algoritmos por los que obtenemos nuestra ley de control nos llevan a ello; nuestra preocupación recae únicamente en la elección adecuada de las matrices Qc, Rc (para LQR) y Qo, Ro y G (para LOE); en este problema se garantiza la estabilidad al encontrar una solución única de la ecuación de Ricatti que adicionalmente procura minimizar un índice de costo el cual nos cuantifica el funcionamiento del sistema en función del error y la limitación de la magnitud de la señal de control. El objetivo central una vez que se**  tiene al sistema an equilibrio, consistirá en sintonizarlo (con doce ganancias a variar) y **después proceder a someterlo a diferentes pruebas como las mostradas en el capitulo** 

Ť,

**6, con el fin de sistematizar la puesta en marcha y no depender solamente de pruebas con perturbaciones sino de señales de referencia de efectos predecibles. Cuando se trata de perturbaciones de efectos impredecibles, (como una fuerza externa aplicada al péndulo) obviamente el mejor comportamiento lo dará tanto teóricamente como prácticamente el control por medio de LQ0. En las simulaciones y en• les gráficas de los experimentos se pueden apreciar las diferencies entre ubicación de polos y LQG; de ambas técnicas usadas se aprecia que los polos de nuestro observador dieron una dinámica más rápida que loa de nuestro controlador.** 

**Basados en los resultados obtenidos en las gráficas, la discusión de los mismos y el desempeño del sistema en tiempo real, se concluye que el método vía control óptimo es mejor porque ofrece mas confiabilidad de estabilidad y de rechazo a perturbaciones a nuestro sistema. Todo va en función de lo que se desee, es decir, si se quiere rapidez y un poco de mas precisión a costa de arriesgar la confiabilidad (dado por ubicación de polos) o lentitud con un porcentaje alto de confiabilidad (dado por MG)** 

**La dificultad de poner en marcha al sistema real, fue mas ella de asignar las mejores ubicaciones de polos, asi como de los valores óptimos de LOO, ya que, se tuvo que luchar contra uno de los peores enemigos de un ingeniero: Ruido. Con el ensayo de prueba-error se logró hasta cierto punto llegar a aislarlo, pero desgraciadamente no por completo; de hecho, en el momento de sintonizar el sistema, se tuvieron problemas iniciales que conllevaron al choque del carro con la estructura metálica. En una ejecución del sistema en tiempo real debe tenerse mucho cuidado con una desestabilización ya que al golpearse el péndulo puede ocasionar graves daños a la pista dentada (o cremallera), i los tomillos de descanso o a las rondanas de sujeción; para evitar reducir riesgos se colocó un interruptor que desactiva la actividad del motor cada vez que sea necesario.** 

**Como recomendación general, es bueno comenzar siempre con una simulación antes que el problema real, ya que la simulación nos da en cierta forma idea de como es la realidad. En verdad hay mucha diferencia entre una simulación y**  una implantación física, pero puede ser un buen principio para juzgar si lo que **hacemos dará resultado.** 

**El presente trabajo es una investigación que comprende áreas de estudio que involucran aspectos de nuestra carrera que en conjunto intervienen en la vida real para el beneficio de la sociedad, en la creación de sistemas de control, de medición, de comunicación, de seguridad, etc. En nuestras manos está el hecho de mejorar lo ya creado o de realizar innovaciones; ese es el compromiso de nosotros como futuros ingenieros.** 

# **APÉNDICE A.**

## **BREVE DESCRIPCIÓN DE LAS TARJETAS RT1400 Y RTI.102**

**SIMNON necesita de una determinada interfaz para interactuar con el mundo real; de ahí surge la necesidad de utilizar las tarjetas RTI.800 (tarjeta A/D) y RTI.802 (tarjeta D/A) que son usadas tanto para registrar datos del entorno fisico (donde son las mediciones de voltaje de posición lineal y angular), como pera mandar un cierto voltaje que desembocará en el actuador de salida (un motor de D.C. en este caso).** 

#### **TARJETA RTI4100**

**Como características principales de la tarjeta RTI.800, podemos mencionar que esta se Instala en una computadora IRIM PC/XT/AT. Soporta la medición de 40 señales de entrada.** 

**La alimentación de esta tarjeta se da con un voltaje de +5 V proporcionado por el bus de la computadora.** 

**Esta tarjeta tiene un convertidor ADC de 12 bits y se puede configurar el mismo para recibir voltajes de entrada analógica con un rango de O a +10 V, +-5 V ó +- 10 V. La tarjeta posee un amplificador monolítico de instrumentación usado para acondicionar señales de entrada analógicas de bajo nivel con ganancia de 1 (+-10V), 10 (+-1V), 100 (4-100 mV) ó 500 (+-20 mV) (para nuestro caso en particular se seleccionó de ganancia 1 en el rango de +-10V).** 

**Asumiendo una ganancia de 1, la resolución del convertidor A/D es de 12 bits, lo cual proporciona unas 4098 cuentas, proporcionando un valor del bit menos significativo de 4.88 mV en señales bipolares de 4-10 V y 2.44 mV para señales polares (de 5 y 10 volts). La conversión A/D se realiza en 25 us. Esta se lleva a cabo por el método de aproximaciones sucesivas.** 

**Las señales analógicas registradas, son recibidas por el panel AC1585-1 que consta de dos hileras de tomillos (25 tomillos por hilera), donde se encuentra dispuesto en enlace directo con la tarjeta RTI-800 vis cable plano y se aprecian los canales a utilizar. Los canales empleados en el proyecto fueron el 1 y el 2 destinados**  respectivamente para sensar lo referente a la posición del carro y la posición angular. **Finalmente podemos decir que la dirección de la tarjeta está ubicada en la dirección 200.** 

#### **TARJETA RTI-802-8**

**En lo referente a la tarjeta RTI-802.8, esta posee ocho canales independientes de voltaje de salida analógica; cada canal posee su propio convertidor. El rango de salida de voltaje es de O a 10 Volts para señales unipolares y +- 10 volts para señales**  bipolares. La resolución del convertidor D/A es de 12 bits. Al igual que en la tarjeta **RTl-800, la resolución del bit menos significativo es de 4.88 mV para señales de +-10 y de 2.44 mV de O a 10 V.** 

**En lo referente a su velocidad de conversión, esta es de 20 ja y su alimentación es directamente a través de una fuente de poder de +5V suministrado por el bus de la computadora.** 

**Les señales analógicas registradas, son recibidas por el panel AC1585-2 que consta de dos hileras de tornillos (25 tomillos por hilera), donde se encuentra dispuesto en enlace directo con la tarjeta RTI-802-8 vis cable pleno, de donde se disponen los canales a utilizar. El único canal usado fue el 2, dirigido a la entrada no inversora del amplificador cuyo fin es el de manejar al motor. La dirección de le tarjeta esté ubicada en la dirección 310.** 

**Para el caso de ambas tarjetas, podemos simular el comportamiento de un sistema por medio de allAtiON obteniendo la simulación de tiempo real, definiendo qué canales se van a usar, que variables se almacenan y que variables vamos a sacar por un puerto de salida.** 

Para más información respecto a las tarjetas véase la referencia **[16]**.
# **APÉNDICE B.**

# **B1. PROGRAMACIÓN EN MATLAB**

A continuación se presenta la programación realizada en MATLAB a través de macros, las cuales se ordenan alfabéticamenta para su rápida localización. La macro principal se llama "PENDULMB.M"

### **CLOE.M**

% Version: 1

% Descripcion: Programa de calculo de ganancias del observador  $\mathbf{Q}_\mathbf{0}$ y cambio de matrices de parametros por LQE % Autor: Arturo Gomez Quintero

% Fecha: 25 06:95

disp('Esta rutina le ofrece la posibilidad de cambiar las matrices Q, R y G del') disp('sistema. Por omisión se tienen las siguientes:')

disp(")  $Q$ -sys(4) diep(')  $G=eyq(4)$ disp('') continua pause  $c$ lc dc disp('')  $R = \cos(2)$ disp('') continua paus mmu5

if camb==2

% si la opcion ofrecida por menu5 es 2, por tanto as cambian las matrices

## ele

 $ele$ dieg('Ingreet las matrices Q, R y G') dian('Procure que nean del miamo orden que las anteriormente presentadas y'). disp('además que sean positivas y aemidefinidas.') disp('') disp('Por ejemplo, eactibe para "Q": {1 000;0 100;0 0 10;0 0 0 1}') diep(") disp('Pars "R": [10;01f') disp('')

disp('Y para "G": [1000;0100;0010;0001]') disp('') Q=input('Ingrese el nuevo valor de Q: '); disp('') R=input('Ingress el nuevo valor de R: '); disp('') G=input('Ingrese el nuevo valor de G: '); disp('') end  $_{\rm ele}$ cle disp('La ganancia óptima del observador es por tanto:') disp('')

% calculo del estimador cuadratico lineal

 $L^n$ lqe $(A, G, C, Q, R)$ disp(') disp('Ubicación de los polos.')

% ubicacion de los polos del observador de nuestro sistema

EIG=eig(A-L\*C) disp(') continua pause  $_{\rm ele}$ disp('Asimismo en SIMNON se dispone de un programa para simular) disp('el sistema en cuestión, con las ganancias anteriormente') disp('calculadas. El nombre del programa es PSN') disp(') dup(') continua pause

# **CLOR.M**

% Version: 1

% Descripcion: Programa de calculo de ganancias del observador y cambio de matrices de parametros por LQR 輪 % Autor: Arturo Gomez Quintero % Fecha: 25.06.95

disp('Esta rutina le ofrece la posibilidad de cambiar las matrices Q y R del') disp('sistems. Por omisión se tienen las siguientes.')  $Q$ =eye(4)

dirt") R=eyo(1) continua pauer menu4

if comb==2

% si la opcion ofrecida por menu4 es 2, por tanto se cambian las matrices

 $c/c$ 

cle disp('Ingrese las matrices Q y R') disp('Procure que sean del mismo orden que las anteriormente prosentadas y') disp('además que sean positivas y semidefinidas.') disp(') disp('Por ejemplo, escriba para "Q": [1 0 0 0;0 1 0 0;0 0 1 0;0 0 0 1]') disp(') disp('Y para "R": 1') disp('') Q<sup>22</sup>input('Ingrese el nuevo valor de Q: '); diup('') R=input('Ingrese el nuevo valor de R: '); end cle ele disp('l a ganancia óptima de realimentación es por tanto.')

```
disp('')
```
% calculo del regulador cuadratico lineal

K=lar(A,B,Q,R) disp(') disp('Ubicación de los polos:')

% ubicacion de los polos del controlador de nuestro sistema

ElG=eig(A-B\*K) dian('') continua pause eks. disp('Asimismo en SIMNON se dispone de un programa para simular') disp('el sistema en cuestión, con las ganancias anteriormente') disp('calculadas. El nombre del programa es PSN') disp('') disp(') continua **DALLE** 

# **CONTFV.M**

% Version: 1 % Descripcion: Programa de calculo de las ganancias del controlador por el metodo de ubicacion de polos tomando como  $\gamma_0$ entrada el voltaje al motor.  $\bullet_\bullet$ % Autor: Arturo Gomez Quintero % Fecha: 25.06.95

#### sintiv

% mensaje al sistema

disp('En este apartado se calculan las ganancias del controlador') disp('para el sistema, cuando se toman en cuenta los valores de') disp('las constantes dadas por las características del motor. Esto') disp('se basa on una ubicación de polos.') disp('')

disp('Se asume aqui que como entrada se tendrá un voltaje.') disp('')

disp('Lo aqui obtenido puede usarse con el paquete SIMNON, pero sabiendo'). disp('que el resultado de estos cálculos están destinados a implantaras con') disp('la opción de tiempo real. El modelo con el que aquí se trabaja, es aún') disp('más aproximado debido a que ya tomamos en cuenta más parámetros de los') disp('que si ne tiene certeza acerca de su valor, ya que el manual reporta la') disp('importancia de ostos.')

disp('')

diap('') disp('') continua

pause

96 ingreso de los polos del sistema donde se procurara que se ubiquen % en el semiplano negativo

 $<sub>ele</sub>$ </sub>

disp('')

disp('En primera instancia ingresaremos los polos del sistema:') disp('(Procure que sean valores negativos)')

% ubicaciones deseadas

pl=input('Polo 1:'); p2=imput('Polo 2:'); p3=imput('Polo 3;'); p4=input('Polo 4:');

P-[p1 p2 p3 p4]

K=place(A,B,P);

#### % desplegado de resultados

ele

disp('Finalmente el resultatio queda como.') diep('') disp('Valores de las ganancias:')  $\bf{K}$ disp('') disp('Ubicación de los polos:') EIG=eig(A-B\*K) diet(') continua pause

 $_{\rm clc}$ 

disp('Asimismo en SIMNON se dispone de un programa para simular y poner') displ'en marcha nuestro prototipo pero con las ganancias anteriormente') disp('calculadas. El nombre del programa es PSN') disp('')

disp('') continua pause

# **CONTOBS.M**

% Version: 1 % Deteripcion: Programa de analisis de controlabilidad y obaervabilidad de un pendulo invertido  $\gamma_0$ Arturo Gomez Quintero % Autor: % Facha: 25.06.95

 $_{\rm clc}$  $<sub>ele</sub>$ </sub>

menu2

% opcion de analizar el modelo de fuerza de entrada y de % voltaje de entrada

```
ifK==1
           sistafy.
end
if K = 2sinfv;
and
```
 $\epsilon$ 

```
cle
disp('ANALISIS DE CONTROLABILIDAD:')
disp('')
disp(')
disp('')
malcont=ctrb(A,B);
mato bsv = obsv(A, C);
disp('La matriz de controlabilidad es: ')
matcont
continua
pause
<sub>1</sub></sub>
c<sub>k</sub>disp('ANALISIS DE OBSERVABILIDAD:')
disp('')
disp('')
disp('')
disp('La matriz de observabilidad es: ')
matobry
continua
pause
ele
```
company and provide the control of the state of the control of the state of the state of the state of the state

#### <sup>9</sup> everificación de la controlabilidad y observabilidad

 $c/c$ 

disp('Para verificar tanto la observabilidad y la controlabilidad de nuestra') disp('planta, podemos obtener los rangos de nuestras matrices calculadas') disp('anteriormente, esto es:') rangocont» rank (matcont); rangobsv= rank (matobsv); disp(') disp(") disp('Rango de la matriz de controlabilidad') rangocont disp(') disp('Rango de la matríz de observabilidad.') rangobsv disp('') disp('') continua pause  $_{\rm dc}$  $_{\rm clc}$ 

<sup>9</sup> a resultado final del analisis

```
disp('Por lo anteriormente expuesto, se ve que las matrices son de orden')
disp('completo. Por tanto, después de analizarlas se concluye que:')
disp('')
disp('')
disp(')
disp('')
           if rangocont == 4
                                   -> El sistema es controlable' )
               disp('
               disp(')
                                   -> El aistema no es controlable')
            clse disp('
            and
            if rangobsy == 4
                disp('
                                   -> El sistema es observable')
               disp('')
                disp('')
               disp('')
               continua
               pause
            else disp('
                                   -> El sistema no es observable')
               disp('')
               disp('')
               continua
               pause
            end
```
# **ECOMFV.M**

% Version: 1 70

% Descripcion: Programa de calculo de las ganancias del observador ٠, por el metodo de ubicación de polos tomando como entrada el voltaje al motor.  $\mathbf{e}_\alpha$ Arturo Gomez Quintero % Autor: % Fecha: 25.06.95

sidify

#### % mensaje al sistema

disp('En este apartado se calculan las ganancias del observador') disp('para el sistema, cuando se toman en cuenta los valores de') disp('las constantes dadas por las características del motor. Esto') disp(he basa en una ubicación de polos.')

#### disp(')

diap('Se asume aqui que como entrada se tendrá un voltaje.') disp('')

disp('Lo aquí obtenido puede usarse con el paquete SIMNON, pero sabiendo') disp(que el resultado de estos cálculos están destinados a implantarse con') diap('la opción de tiempo real. El modelo con el que aquí se trabaja, es aún') diap('más aproximado debido a que ya tomamos en cuenta más parámetros de los') disp('que si se tiene certeza acorca de su valor, ya que el manual reporta la') disp('importancia de estos.')

disp('') dim(')

disp('') continua

**DAUSC** 

% ingreso de los polos del sistema donde se procurara que se ubiquen % en el semiplano negativo

#### $c_{\rm E}$

dian'')

disp('En primera instancia ingresaremos los polos del sistema:') disp('(Procure que sean valores negativos)')

#### % ubicaciones deseadas

p1=input('Polo 1:'); p2=input('Polo 2:'); p3=imput('Polo 3:'); p4=input('Polo 4:');

% formula de ubicación de polos del observador

 $P = |p| p2 p3 p4$ L=place(A',C',P),  $1 - 1$ 

#### % desplegado de resultados

#### cle

disp('Finalmente el resultado queda como:')

disp('') disp('Valores de las ganancias.')  $\mathbf{I}$ disp('') disp('Uhicación de los polos:') EIG=eig(A-L\*C) disp('') continua pause

#### $\epsilon \mathbf{k}$

disp('Asimismo en SIMNON se dispone de un programa para simular y poner') disp('en marcha nuestro prototipo pero con las ganancias anteriormente') disp('calculadas. El nombre del programa es PSN') disp(')  $\text{disp}(\lq)$ continua

pause

# MODV.M

% Version: 1 % Descripcion: Programa de presentacion de las matrices de) sistema Ŷò. tomando en cuenta un voltaje a la entrada % Autor: Arturo Gomez Quintero % Focha: 25.06.95 ele

```
_{\rm ele}
```
% invocacion del modelo de voltaje de entrada

sistiv

disp('Modelo de voltaje de entrada')

 $\cdot$ 

disp('')

disp('A continuación se muestran las matrices características del penduto') disp('invertido tomando en cuerta que.')

disp('') disp(\*

disp('  $x = Ax + BV$ disp('') disp('  $y = Cx + DV$ continua  $\mathcal{L} \subset \mathcal{F}$ pause cle  $_{\rm clc}$  $\bar{\mathbf{A}}$  $\bf{B}$ continua pause. ele de  $\mathbf{c}$  $\mathbf{D}$ 

continua pause de cle

# **SISTEV.M**

%Version: }

% Descripcion: Programa de construcción de las matrices del sistenta 95. tomandolo como un sistema electromecanico. <sup>0</sup>s Autor: Arturo Gomez Quintero 25.06.95 % Fecha:

#### cle

40 Parametros primarios del pendulo y del motor g=9.8; % aceleración de la gravedad (m/s\*s). J<sup>12</sup>,0063; % par del pendulo [kg\*m\*m] m2=.455; % masa del carro **Incl** m1+.21; % mass del pendulo  $\left\vert \mathbf{k}_{\mathrm{B}}\right\rangle$ le=.3; 9s ubjeacion del centroide Imj

% Parametros del motor

Km=.00767; % constante de torque del motor [N\*m.A].  $\text{Kg} \circ 3.7$ , \*o relacion de engranaje  $\left\{ \cdot \right\}$ Rm < 2.6; % e resistencia de armadura {ohins} r=.00635; % radio del engrane de salida [m]

% funciones auxiliares de las mairices del sistema

relfv=(Km\*Kg)r: as-ml+m2; bh=ml\*ic; ce=(bb\*le+1); dd=bb/cc; oc-bh/aa,

alla=(cc/(aa\*cc-hb\*bb)); beta=bb/(cc\*aa-hh\*bb);

a=-(relfv\*relfv\*alfa)/Rm. b=-(dd\*g\*hb/m2); d=trelfv\*alfa)/Rm; e=(relfv\*relfv\*heta) Rm; f-bb\*g/(cc-ce\*bb); h=-(relfv\*beta)/Rm,

% matrices del sistema

医皮肤病 医皮肤病的

A=10 1 0 0;0 a b 0;0 0 0 1;0 e f 0); B-10;d;0;h);  $C=$ {{000,0010}}  $D - [0, 0],$ 

# **APÉNDICE B.**

# **B2. PROGRAMACIÓN EN SIMNON**

Aquí se presenta la programación de macros y programas de SIMNON. La macro principal se llama "PSN.T".

# **EXPLOR.T**

Macro explor "Version: 1 " Descripcion: Macro de referencia aleatoria usando el metodo de LQG (puesta en marcha). " Autor: Arturo Gomez Quintero "Fecha: 25.06.95 algor culer "turn wrap on syst pendulo store xel xe2 xe3 xe4 x1 x3 x3g F dxe2 dxe4 u e1 s1 s2 posx

"Ganancias del controlador Q - [.3 1.2 4.3 0] par k1:-4.0825 par k2:-15.7117

par k3: 49.7994 par k4:-9.5209

split 32

"Ganancias del observador Q={.3 2.1 4.3 0} R={1 1} G=eye}120 100 1 1} par 11:189.7646 par 12:5.3201 par 13:2191 par 14:9.8216 par 15:2191 par 16:37.9344 par 17:28.2363 par 18:396.5189

#### cambio

write 'Por favor ingrese posx [m] (entre +.3 y -.30)' read cambio NUM par posx:cambio axes h 0 40 v - 5 .5 axes h 0 40 v -. 5 . 5 axes h 0 40 v -5 5 axes h 0.40 v - 5.5 axes h 0 40 v - 7 7

axes h 0 40 v -. 5.5 plot x1:1 1 e1:2 1 u:3 1 xe2:1 2 x3g:2 2 xe4:3 2 mark 10.85 mark "t [s] mark -40 -40 mark 22.2.85 mark "t [s] mark -40 -40 mark 10 6.1 mark "List mark -40 -40 mark 22.26.1 mark "I [s] mark -40-40 mark 10 11:35 mark "t [s] mark -40-40 mark 22.2 11.35 mark "t [s] mark -40 -40 area  $1.1$ text'x1 [m]' arca 2 i text's) [m]' area 3 1 text'u [V]' area 1.2 text 'xe2 [m/s]' area  $2.2$ text's3 {gradua}' area 3 2 text 'xe4 [rad/s]' write 'Para continuar, presione "ENTER" write 'Assgurese que el pendulo se encuentre en posicion vertical' Continue write 'Para internampir, presione Control+C o +Supr' nima 0 40.0095 write 'Prueba finalizada' ad<sup>1</sup>

# **PENDULO.T**

**CONTINUOUS SYSTEM PENDULO** " Version: 1 " Descripcion: Programa que es usado en la puesta en marcha,  $\ddot{ }$ para una referencia alentoria para el modelo de Quarter Consulting. " Autor: Arturo Gomez Quintero "Fecha: 25.06.95

TIME L **OUTPUT** y1 y2 SVATE nel ne2 ne3 ne4 DER duei due2 due3 due4 s den genoemde AB his tet intervenienen

#### 

 $\ddot{\phantom{0}}$ 

нa. **MEDICIONES** 

"Posicion del carro [m] (medicion 1):

xi=factx\*adin(chani),t)

"Posicion angular [rad] (medicion 2):

x3=fact0\*(adim(chani2,t)-Voff)

"Posicion angular transformada a grados:

n3g=n3\*(180/pi)

 $\mathbf{u}_0$ SALIDAS DEL SISTEMA 

yi=xl  $y2-x3$ 

 $\mathbf{r}_0$ **OBSERVAINER** 

"Funciones usadas para el observador:

A22<sup>a</sup>-(rolfv\*relfv\*alfa)/Rm A23=<dd\*g\*hb/m2) B2=(relfv\*alfa)/Rm A42=(relfv\*relfv\*bota)/Rm A43-bb\*g(cc-se\*bb) B4=-(relfv\*hota)/Rm

as-m)+m2 bb-ml\*k ce=(bb\*ic+)) del - bh/cc ee=bb/aa

alfa=(cc/(aa\*cc-bb\*bb)) bota=bb/(cc\*aa-bb\*bb)

relfv=(Km\*Kg)/r

"Observador de la planta:

duel = 11 °(x1-xe1)+15\*(x3-xe3)+xe2 dua2=12°(x1-xe1)+16°(x3-xe3)+A22°xe2+A23°xe3+B2°u фи3=13\*(x1-se1)+17\*(x3-se3)+xe4 dxe4= }4\*(x1-xe1)+18\*(x3-xe3)+A42\*xe2+A43\*xe3+H4\*u **CONTROL** Ħ۵ 

u= -kl\*(xl-posx)-k2\*xe2-k3\*x3-k4\*xe4

poss;0 "Referencia aleatoria. Valor recomendado ++30 cm. "(modificable por el usuario)

٨ó **ERRORES** HOS CORRESPONDED ON THE TERM OF THE RESIDENCE OF THE RESIDENCE OF THE RESIDENCE OF THE RESIDENCE OF THE RESIDENCE OF THE RESIDENCE OF THE RESIDENCE OF THE RESIDENCE OF THE RESIDENCE OF THE RESIDENCE OF THE RESIDENCE OF THE

"Errores de estimacion:

al=xl-xel  $n2 - x3 - xe3$ 

"Error du posicion:

el=posx-xl

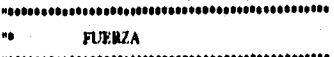

F-(relfv/Rm)\*cont-relfv\*relfv\*(1/Rm)\*xe2 "[N]

**FUNCIONES DE CALIBRACION**  $\mathbf{a}$ 

"Posicion de x, deseads del carro [m]:

facts=10°Ch "conversion de voltaje a posicion lineal Ge-(dr-di)(Vr-Vl)

"Posicion de O, descada del pendulo (rad y grados).

factO=10°Ka "conversion de voltaje a posicion angular Ks=14.67\*(pi/180)

**FUNCIONES DE TIEMPO REAL** уģ. 

 $\bullet$ 

sali-daout(chamil, cont) "Salida del DAC hacia el motor sal2=ednout(chars1,dato) "Salidn del DAC de proteccion "Funcion de ajuste de control comt=u\*fact

PARAMETROS VARIOS DEL SISTEMA ĸ۵ 

 $\{j, m, m, \{j, N\} \in \mathbb{R}^{N} \times \mathbb{C}^{N} \times \mathbb{C}^{N} \} \subseteq \{j, \{N\} \times \{N\} \times \{N\} \times \{N\} \times \{N\} \times \{N\} \times \{N\} \times \{N\} \times \{N\} \times \{N\} \times \{N\} \times \{N\} \times \{N\} \times \{N\} \times \{N\} \times \{N\} \times \{N\} \times \{N\} \times \{N\} \times \{N\} \times \{N\} \times \{N\} \times \{N\} \times \{N$ 

**"Prnamenos de calibra:ion del sistema "(FUNCIONES DE CALIIIRACION)** 

dr:.46 "distancia maxima de desplazamiento fisico (derecha) [m] d1:-.40 "dimancia maxima de desplazamiento fisico (izquierda) [m] Vr:4.9365 "voltaje maximo en relacion a dr 1V] VI:-4.3164 "voltaje maximo en relacion a dl [V]

**"Parentetnis de ermide-salida del 'Mema "(FUNCIONES DE TIEMPO REAL)** 

dato:0 "Valor de seguridad (ajuste a cero volts) fact: 6 "Factor de aiuste de **anlida chern E I "Canal 1 (entrada de le puntica del carro) 'AMI**  chani2:2 "Canal 2 (entrada de la posicion angular) [A/D] chana<sup>[1</sup>:2 "Canal 2 (salida al motor) [D/A]

**"Vela de offset del putmciometro angular "(MEDICIONES)** 

**Voff: 4e.3 "11** 

**"Cortante pi "(MEDICIONES y FUNCIONES DE CALIBRACION)** 

**pi:3.141392634** 

**"Paremetros primarios del ondulo y del motor** 

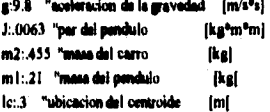

#### **"Pareasiros del motor**

**Km:.00767 "constante de torque del motor [N°m/A] Re:3.7 "rolaste de winmie I • I Rm:2.6** "resistencia de armadura [ohme] **r:,00635 "radio del muros de landa 1ml** 

**"Petematroe del controlador (moditimblee pee el mano)** 

**kl;•3 k2:•13**  13-35 **k4:.6** 

**"Permairoe del observador (moddlcablet por el usuario)** 

**11:35 12:.0309** 

 $13:3038$ 14:-1.5808 15:-.3038 16:-1.7144  $17:01$ 19:350

"Condiciones iniciales del observador

vet-0 ne2:0 ne3:0 ne4:0

**END** 

#### **PENDULOC.T**

De este programa solamente se muestran los cambios que lo diferencian de PENDULO.T. De aqui se muestra solamente la posición de referencia a usar (una señal cuadrada).

**CONTINUOUS SYSTEM PENDULOC** 

"referencia de teñal cuadrada de la posicion del carro

poux=if t<10 then 0 che ref "a un tiempo t0 comienza la senial ref=if sin(w0%)>0 then mag else -mag "senial de referencia 10.10 "tiempo donde comienza la senial w0:1257 "velocidad angular mag:15 "magnitud de la amial

#### **PENDULOS.T**

De este programa solamente se muestran los cambios que lo diferencian de PENDULO.T. De aqui se muestra solamente la posición de referencia a usar (una señal senoidal).

ESTA TESIS NO DEDE

SALIR DE LA BIBLIOTECA

79

#### **CONTINUOUS SYSTEM PENDULOS**

"referencia senoidal de la posicion del carro

posx=if t<t0 then 0 else ref "a un tiempo t0 comienza la senial ref=mag\*sim(w0\*t) "nomial de referencia  $0:10$ "tiempo donde comienza la senial  $w0:45$ "velocidad angular

"magnitud de la senial mag: 3

### **PENNOLE.T**

**CONTINUOUS SYSTEM PENNOLE** "Version: 1

" Descripcion: Programa que es usado en la simulacion, para una referencia alcatoria para el modelo

de Quanter Consulting.

" Autor: Arturo Gomez Quintero

"Fecha: 25,06.95

#### TIME<sub>t</sub>

#### **OUTPUT v1 y2** STATE x1 x2 x3 x4 xe1 xe2 xe3 xe4 DER dx1 dx2 dx3 dx4 dxe1 dxe2 dxe3 dxe4

 $\mathbf{H} \mathbf{0}$ **PLANTA** 

"Modelo no lineal:

#### dx1=x2  $aux2= (a2^a a2^a g/a 1)^a$ nin(x3)<sup>o</sup>con(x3) aux3=a2\*am(x3)\*x4\*x4+F aux4=b1-(a2\*a2/a1)\*con(x3)\*con(x3) dx2=(aux2+aux3)/aux4 dx3=x4 aux3=-(a2\*a2/bl)\*coa(x3)\*sin(x3)\*x4\*x4 aux7=-(a2/b1)\*con(x3)\*F+a2\*g\*nin(x3) auxil=ai-(a2\*a2/bl)\*con(x3)\*con(x3) dx4=(aux3+aux7)/aux8

"Funciones auxiliares del modelo no lineal

```
al =ml*k*k+j
a2=mil*io
bi-mi+m2
```
"Posicion angular transformada a grados:

#### x3g=x3\*(100/pi)

×, **SALIDAS DEL SISTEMA** 

#### yl=xl  $y2-x3$

ю. **OBSERVADOR** 

"Funciones usadas para el observador:

A22=-(rolfv\*rolfv\*alfa)/Rm A23-4dd\*g\*bb/m2) B2O=(roliv\*alfa)/Rm

# F"(relfv/Rm)\*V-relfv\*relfv\*(1/Rm)\*x2 "[N]

٠. **PARAMETROS VARIOS DEL SISTEMA** 

#### "Constante pi

×. **FUERZA** 

"Error de posicion:

 $12 - x3 - xe3$ 

al-xi-xe)

el "posx-x)

"Errores de estimacion:

 $\bullet\bullet$ **ERRORES** 

V= -k1\*(x1-posx)-k2\*xe2-k3\*x3-k4\*xe4 posx:0 "Referencia aleatoria. (modificable por el usuario)

 $\hat{\theta}_0$ **CONTROL** 

dxe1 = 11\*(x1-xe1)+15\*(x3-xe3)+xe2 dxe2=12%x1-xe1)+16%x1-xe3)+A22%e2+A23%e3+B2O\*V dxe3=13\*(x1-xe1)+17\*(x3-xe3)+xe4 dxe4=14%x1-xe1)+18%x3-xe3)-A42%x2+A43%x3+134O\*V

"Observador de la planta

relfv=(Km\*Kg):r

alfan(cc/(aa\*cc-hh\*hh)) heta=bh/(cc\*aa-bh\*bh)

hb=m1%c cc=(bh\*le+J) dd=bb/cc ee=bh/aa

samil +m2

A42=(relfv\*relfv\*heta) Rm A43=bb\*g/(cc-ec\*bb) H4O=-(relfv\*beta) Rm

### "(MEDICIONES y FUNCIONES DE CALIBRACION)

#### pi:3.141592654

#### "Parametros primarios del pendulo y del motor

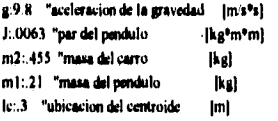

"Parametros de) motor

Km:.00767 "constante de torque del motor [N\*m/A] Kg:3.7 "relacion de engranaje  $\lfloor \cdot \rfloor$ Rm:2.6 "resistencia de armadura [ohms] r:.00635 "radio del engrane de salida [m]

"Parametros del controlador (modificables por el usuario)

 $k1:3$  $k2:15$  $13:35$  $k4:6$ 

"Parametros del observador (modificables por el usuario)

 $11:55$  $12:0509$  $13:3038$  $14:1.5808$  $15-.30.38$  $16:1.7144$  $17:01$ 18:350

"condiciones iniciales de la planta

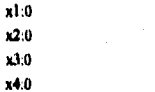

"condictones iniciales del observador

xel:0 xe2:0 xe3.0 xe4:0

**END** 

# **APÉNDICE C.**

# **C. ESPECIFICACIONES DEL SISTEMA FISICO**

**A continuación se presentan las especificaciones del equipo del péndulo invertido, suministrado por la marca Quanser Consulting.** 

#### **a) Fuente de poder de DC**

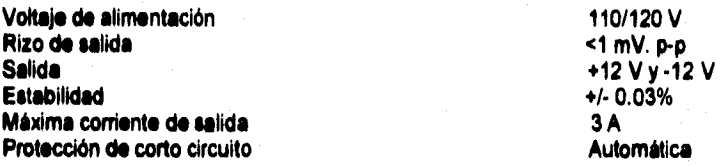

#### **b) Amplificador operacional de potencia**

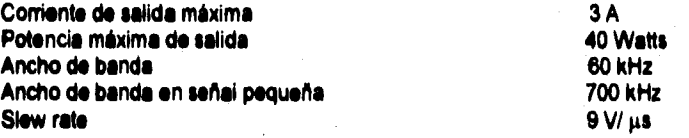

#### **c) Péndulo invertido IP-01 (parte mecánica)**

**El equipo es diseñado desde la fábrica, con el fin de obtener un buen control. Todas las partes son maquinadas en aluminio.** 

#### **Motor**

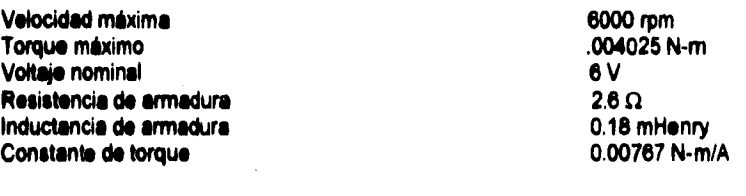

## **Engranaje**

**Relación de engranaje 3.7:1 (salida más** 

**Eficiencia 90 % Velocidad máxima 1621 rpm 1621 rpm 1621 rpm 1621 rpm 1621 rpm 1621 rpm 1621 rpm 1621 rpm 1621 rpm 1621 rpm 16 Torque máximo de salida 0.0133 N-m** 

**lenta)** 

**\$3** 

**Fuerza máxima aplicada al carro 2 N usando un engrane de 0.5 pulgadas** 

#### **Engrane de salido**

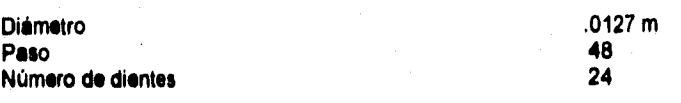

### **Cremallera o pista dentada**

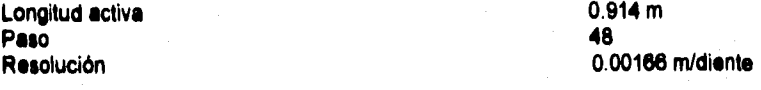

## **Carro**

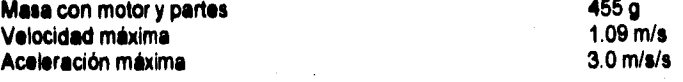

# **Varilla o péndalo**

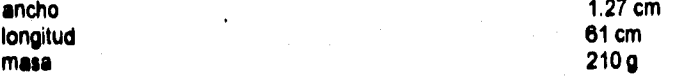

#### **Sensores**

**Angular (péndulo)** 

**Resistencia 10 k** fl **0 de vueltas 1** 

**Lineal (carro)** 

**0 de vueltas 10** 

**Resistencia 10 k Ω** polarizado **por dos resistencias en serie** 

# **APÉNDICE D.**

# **D. REQUERIMIENTOS DEL SISTEMA**

**Entre los requerimientos mínimos que se necesitan para ejecutar SIMNON en tiempo real se tiene que** contar con:

**• IBM PC, XT, AT, PS/2, 80386, 80488 o computadora personal compatible.** 

**Coprocesador numérico 8087, 80287 u 80387.** 

**• 256 kB de RAM (se recomiendan 512 kB).** 

**• Drive de 3.5 o 5.25** 

**Disco duro estrictamente recomendado.** 

**Cualquier sistema gráfico de** los **que a continuación s• enlistan:** 

**- CGA.** 

**- EGA.** 

- **Ericsson PC.**
- **Hercules.**
- **Olivetti M24/AT&T.**
- **Toshiba PC.**

**- VGA/MCGA.** 

**\* Dispositivos de impresión recomendados** 

**• Epson MX-80, IBM 5152, IBM Pro-printer o compatible.** 

**• HP LaserJet.** 

**- HP-GL plotter.** 

▪ **Adicionalmente la opción de SIMNON con capacidad de tiempo real requiere una interfase para entrada y salida analógica y digital. Solamente se pueden manejar las siguientes:** 

**- Analog Devices RTI.800+RTI-802** 

**- Analog Devices RTI.815** 

**La computadora usada fue una máquina con microprocesador 486 habilitada con coprocesedor matemático, velocidad de 66 MHz, 8 MB en RAM, contando con un disco duro de 324 MB, dos drives (de 3.5 y 5.25) y video superVGA. También se usaron las tarjetas RTI-800 y RTI 802-8.** 

vances des S

# **APÉNDICE E.**

# **E. GANANCIAS DEL CONTROLADOR Y DEL OBSERVADOR**

**Método de ubicación de polos** 

Para obtener los valores de ganancias, únicamente se propuso el valor de la **ubicación de polos aleatoriamente.** 

## **Ganancias del controlador**

**k1: -4.0825 k2:-18.1972 k3: -34.074 k4: -8.0122** 

**Ubicaciones: -3.3981+-14.1305i, -.3859, -4.0072.** 

#### **Ganancias del observador**

**1:54.9453 2:.-2.0485 3:-.288 4:4.7531 5:-.48 18:-.9371 7:1.0548 8:349.1898** 

**Ubicaciones: -55.0003, -.44+-17.8713i,** -15 **2588.** 

#### **Método de LQG**

**Aqui para obtener los valores de ganancias, se propusieron matrices de peso \*de controlador y del observador. Las matrices que dieron** dichos **resultados fueron:** 

**Pera el controlador** 

$$
\mathbf{Q}_{c} = \begin{bmatrix} .3 & 0 & 0 & 0 \\ 0 & 1.2 & 0 & 0 \\ 0 & 0 & 4.3 & 0 \\ 0 & 0 & 0 & 0 \end{bmatrix} \quad \mathbf{R}_{c} = \begin{bmatrix} .8*10^{-2} \end{bmatrix}.
$$

**Y para el observador** 

$$
\mathbf{Q}_r = \begin{bmatrix} 2.5 & 0 & 0 & 0 \\ 0 & 3.5 & 0 & 0 \\ 0 & 0 & 4.3 & 0 \\ 0 & 0 & 0 & 0 \end{bmatrix} \mathbf{R}_r = \begin{bmatrix} 1 & 0 \\ 0 & 0 \end{bmatrix} \qquad \mathbf{G} = \begin{bmatrix} 120 & 0 & 0 & 0 \\ 0 & 100 & 0 & 0 \\ 0 & 0 & 1 & 0 \\ 0 & 0 & 0 & 1 \end{bmatrix}
$$

**Ganancias del controlador** 

**k1: -4.0825 k2: -15.7117 k3: -49.7994 k4:-9.5209** 

**Ubicaciones: -31.5105, -7.4094, -.44, -3.1795.** 

#### Ganancias del observador

**1: 189.7848 2: 5.3201 3: .2191 4: 9.8218 5: .2191 18: 37.9344 7: 28.2383 8: 398.5189** 

**Ubicaciones:** -189.73, -22.03, -10.89+-14.41i,

**Estos valores (LQG y ubicación de polos) se usaron tanto en simulación y en tiempo real.** 

# **BIBLIOGRAFÍA**

[1]: Astrom Karl & Wittenmark Björn; Computer-controlled systems. Editorial Prentice Hall, 1990.

[2]: Cheng, D. K.; Analysis of linear systems. Editorial Addison-Wesley, 1989.

[3]: Franklin Gene F. et al; Control de sistemas dinámicos con retroalimentación. Editorial Addisson-Wesley, 1991.

[4]: Friedland Bernard; Control system design an introduction to state space methods. Editorial Mc Graw Hill, 1987.

[5]: Hernández Lerma Onésimo y Steven I. Marcus; Teoría del control. Tercer coloquio dei departamento de matemáticas. CINVESTAV, agosto 1983.

[6]: Lewis Frank L.; Applied optimal control and estimation. Editorial Prentice Hall, 1992.

[7]: Ogata Katsuhiko; Ingenieria de control moderna. Editorial Prentice Hall, 1988.

[8]: Phillips Charles L. y Harbor Royce D.; Feedback control systems. Editorial Prentice Hall. Segunda edición, 1991.

[9]: Rascón Chávez Octavio; Efectos sismicos en estructuras en forma de péndulo invertido. Artículo de la revista de la "Sociedad mexicana de ingeniería sismica",1965.

[10]: Rodríguez Ramírez Francisco J.; Dinámica de sistemas. Editorial Trillas. Primera edición, 1989.

[11]: Schöntal, Astrom y Elmqvist ; SIMNON: User's guide for MS-DOS computers. Versión 3.20, 1993.

[12]: Spanjaard P. J. E.; The multilateral computer-controlled inverted pendulum. Reporte técnico del Centro de investigación y de Estudios Avanzados del Instituto Politécnico Nacional (CINVESTAV), 1994.

[13]: Varios sutores; inverted pendulum experiment and solution. Manual de instalación del pendulo invertido de Quanser Consulting, 1993.

[14]: Varios autores; MATLAB reference quide & CONTROL SYSTEM toolbox for use with MATLAB. User's guide. Version 4.0, 1993.

[15]: Varios autores; RTI- 802 & RTI- 800/815 user's manual. Manuales de las tarjetas de adquisición de datos, 1992.